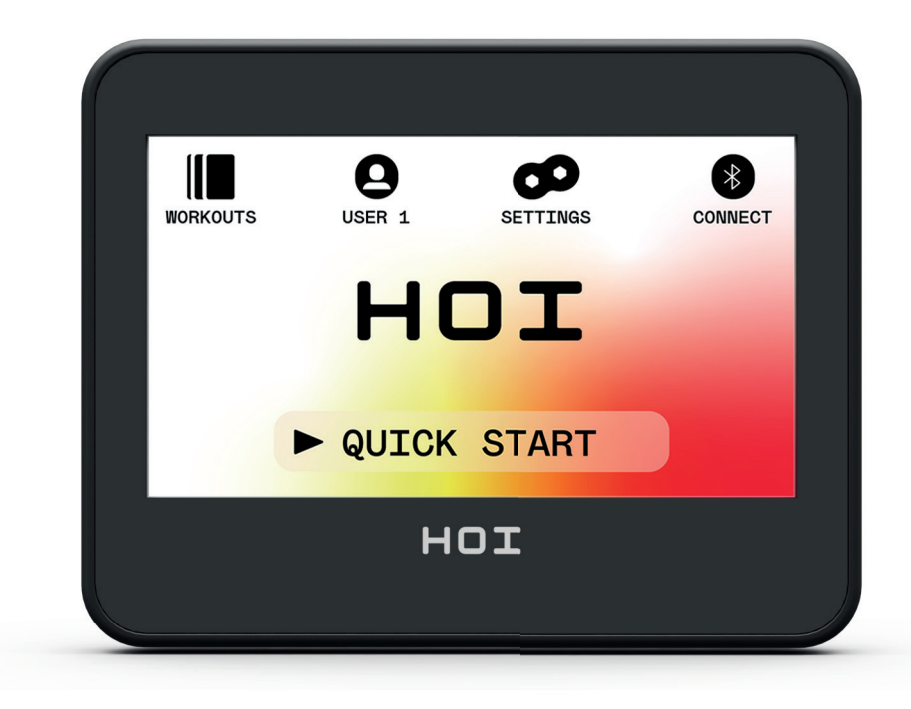

# **HOI TOUR+ COMPUTER HOI CROSS PRO COMPUTER**

Istruzioni per il computer <sup>1</sup>ITALIANO

Instrucciones del ordenador ESPAÑOL

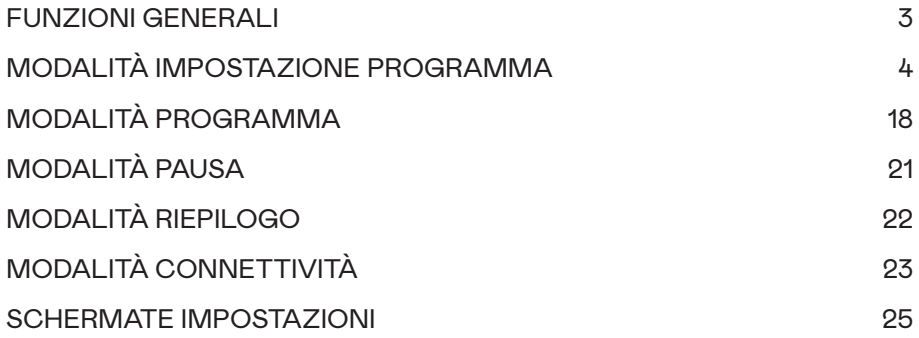

# FUNZIONI GENERALI

Se in IDLE MODE (MODALITÀ INATTIVA) il sistema attende che l'utilizzatore prema i pulsanti QUICK START (AVVIO RAPIDO), WORKOUTS (ALLENAMENTI), USER (UTILIZZATORE), SETTINGS (IMPOSTAZIONI) o CONNECT (CONNETTI). La schermata predefinita per IDLE MODE (MODALITÀ INATTIVA) è quella mostrata qui di seguito:

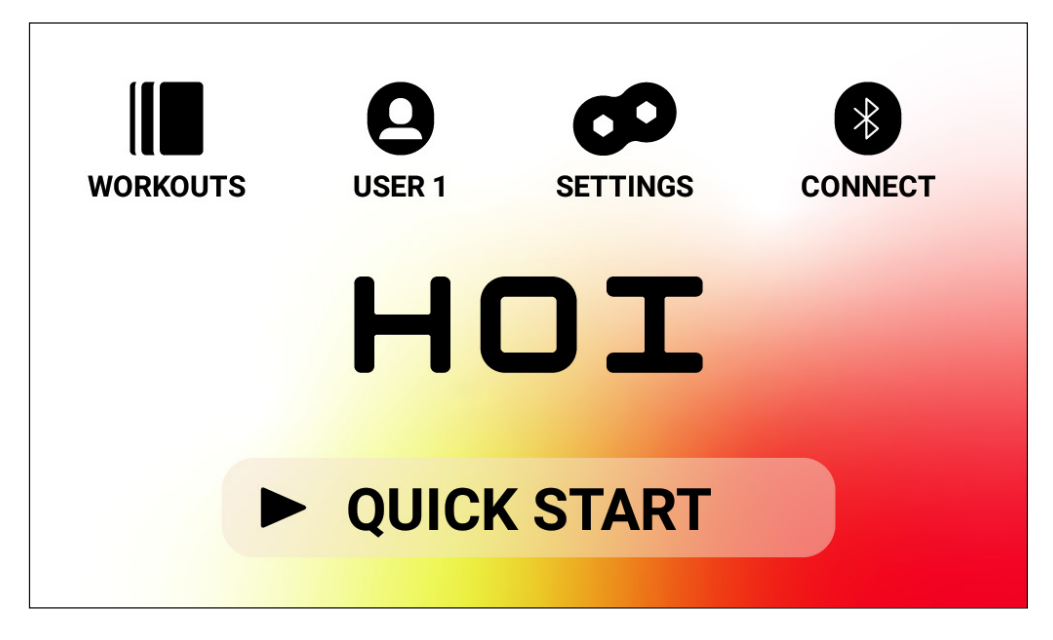

La schermata inattiva fornisce le seguenti informazioni:

# **Pulsante QUICK START (AVVIO RAPIDO)**

Per iniziare rapidamente un allenamento, l'utilizzatore può premere il pulsante QUICK START (AVVIO RAPIDO). Premendo questo pulsante il sistema passerà a PROGRAM MODE (MODALITÀ PROGRAMMA). Per ulteriori dettagli vedi paragrafo PROGRAM MODE (MODALITÀ PROGRAMMA) del manuale (IN-WORKOUT FUNCTIONALITY - FUNZIONALITÀ DURANTE L'ALLENAMENTO).

# **Pulsante WORKOUTS (ALLENAMENTI)**

Per selezionare uno specifico allenamento premere il pulsante WORKOUTS (ALLENAMENTI). Premendo questo pulsante il sistema passerà a PROGRAM SETUP MODE (MODALITÀ IMPOSTAZIONE PROGRAMMA). Per ulteriori dettagli vedi paragrafo PROGRAM SETUP MODE (MODALITÀ IMPOSTAZIONE PROGRAMMA) di questo manuale.

#### **Pulsante di selezione USER (UTILIZZATORE)**

Il pulsante USERS (UTILIZZATORI) seleziona da un elenco di quattro utilizzatori primari e un ospite. Con gli utilizzatori da 1 a 4 si memorizzano particolari allenamenti creati da un utilizzatore per eseguirli in futuro. È possibile inoltre specificare il peso, l'età e le impostazioni unità desiderate in modo da non dover inserire continuamente questi valori nel momento in cui si seleziona un allenamento. Va selezionato "ospite" nel caso un utilizzatore non standard desideri allenarsi sulla cyclette. Per ulteriori dettagli vedi paragrafo USER (UTILIZZATORE) di questo manuale.

# **Pulsante SETTINGS (IMPOSTAZIONI)**

Il pulsante SETTINGS (IMPOSTAZIONI) viene utilizzato per accedere alle metriche e alle opzioni di configurazione per la cyclette, incluse le informazioni sul dispositivo, la gestione degli utilizzatori e la configurazione della rete.

# **Pulsante CONNECT (CONNETTI)**

Con il pulsante CONNECT (CONNETTI) si accede alle funzionalità di connettività del prodotto, inclusa la connessione alle fasce toraciche Bluetooth Smart e ANT+ HR, la connessione a smartphone e tablet tramite Bluetooth LE e la connessione alle cuffie Bluetooth.

# MODALITÀ IMPOSTAZIONE PROGRAMMA

In PROGRAM SETUP MODE (MODALITÀ IMPOSTAZIONE PROGRAMMA) l'utilizzatore può scegliere tra sei diversi tipi di allenamento.

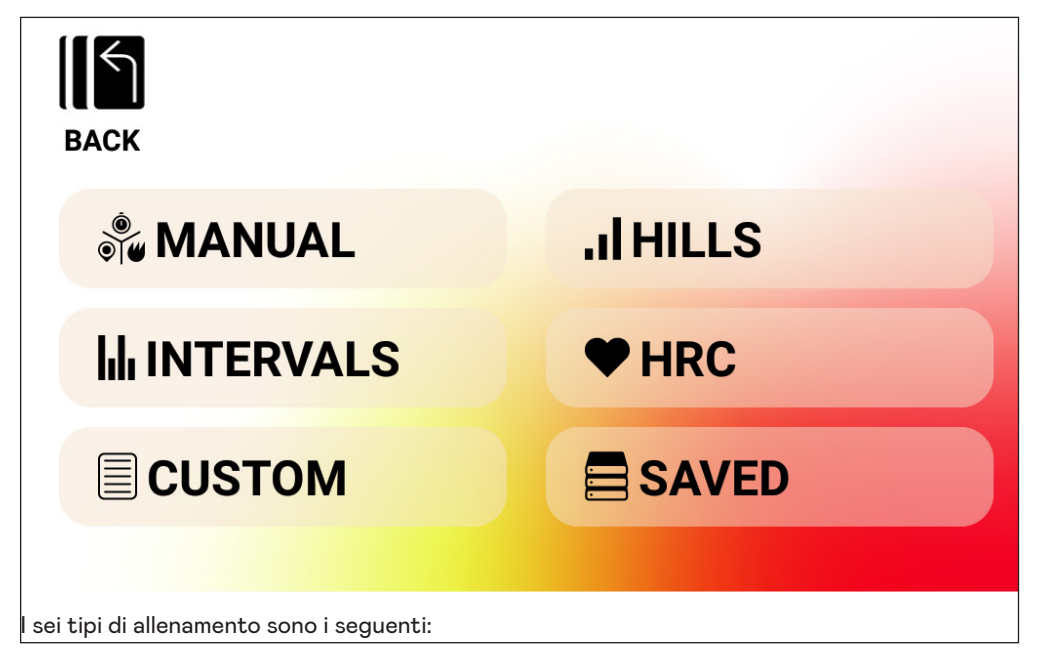

- 1. Manuale
- 2. Colline
- 3. Intervalli
- 4. Controllo della frequenza cardiaca (CFC)
- 5. Personalizzato
- 6. Salvato

# **Allenamenti MANUALI**

Un allenamento MANUALE consente di selezionare tra tre possibili obiettivi, tra cui Tempo, Distanza o Energia, come mostrato di seguito.

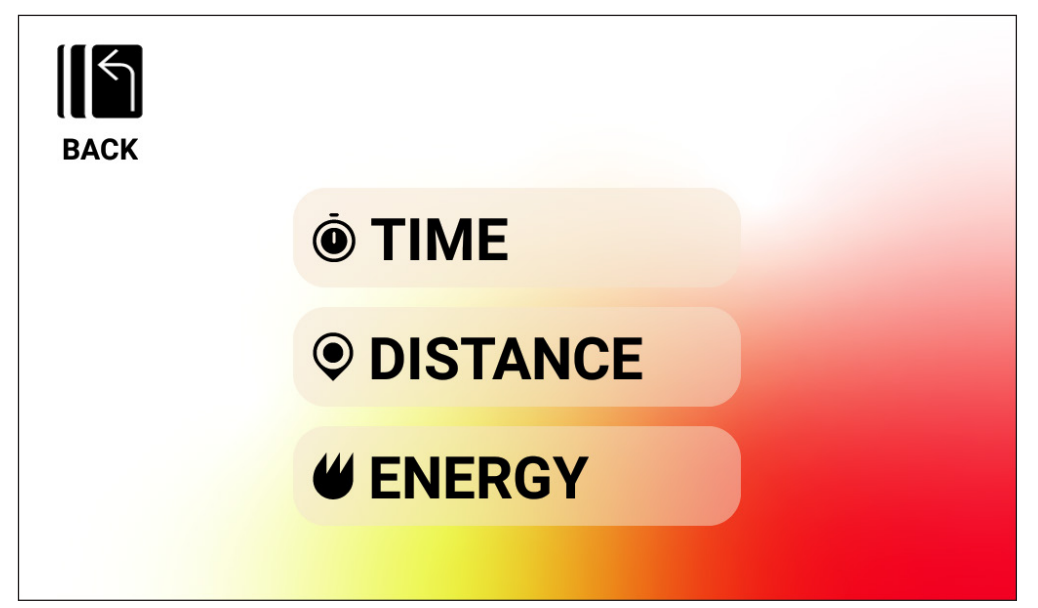

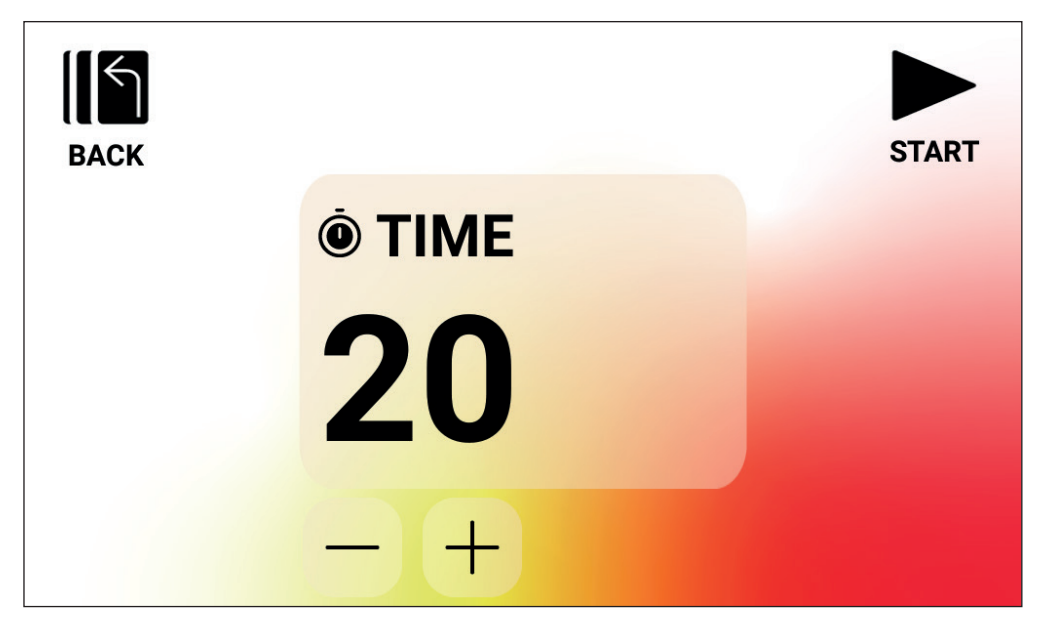

*Allenamento MANUALE - TIME GOAL (OBIETTIVO TEMPO)*

In caso di allenamento MANUALE con un TIME GOAL (OBIETTIVO TEMPO) è possibile scegliere la durata dell'allenamento. La durata target è compresa tra 1 e 99 minuti. Il valore predefinito è 20 minuti. È possibile aumentare o diminuire il valore utilizzando rispettivamente i pulsanti PLUS (PIÙ) e MINUS (MENO).

Una volta impostata la durata desiderata, premere il pulsante START (AVVIO) per iniziare l'allenamento. Dopo aver premuto il pulsante START (AVVIO), il sistema passerà a PROGRAM MODE (MODALITÀ PROGRAMMA) e l'allenamento avrà inizio. Per ulteriori dettagli vedi paragrafo PROGRAM MODE (MODALITÀ PROGRAMMA).

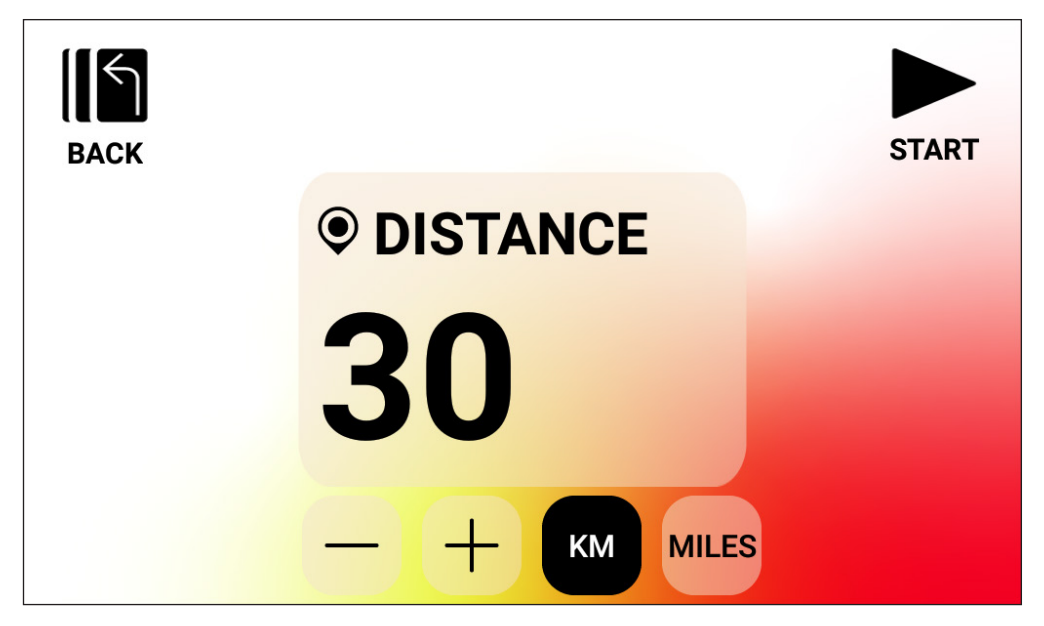

*Allenamento MANUALE - DISTANCE GOAL (OBIETTIVO DISTANZA)*

Per l'allenamento MANUALE con DISTANCE GOAL (OBIETTIVO DISTANZA), è possibile scegliere di volta in volta la distanza. È possibile inserire una distanza compresa tra 1 e 9999 chilometri (Impostazione Unità Metriche) o miglia (Impostazione Unità Imperiali). Il valore predefinito è 30 chilometri o miglia (le unità predefinite sono determinate dall'utilizzatore selezionato). È possibile aumentare o diminuire il valore utilizzando rispettivamente i pulsanti PLUS (PIÙ) e MINUS (MENO).

Una volta impostata la distanza sul valore desiderato, premere il pulsante START (AVVIO) per iniziare l'allenamento. Dopo aver premuto il pulsante START (AVVIO), il sistema passerà a PROGRAM MODE (MODALITÀ PROGRAMMA) e l'allenamento avrà inizio. Per ulteriori dettagli vedi paragrafo PROGRAM MODE (MODALITÀ PROGRAMMA).

Per passare da KM a MIGLIA e viceversa, basta premere il pulsante riportante l'unità di misura desiderata. L'esempio qui sopra riporta KM.

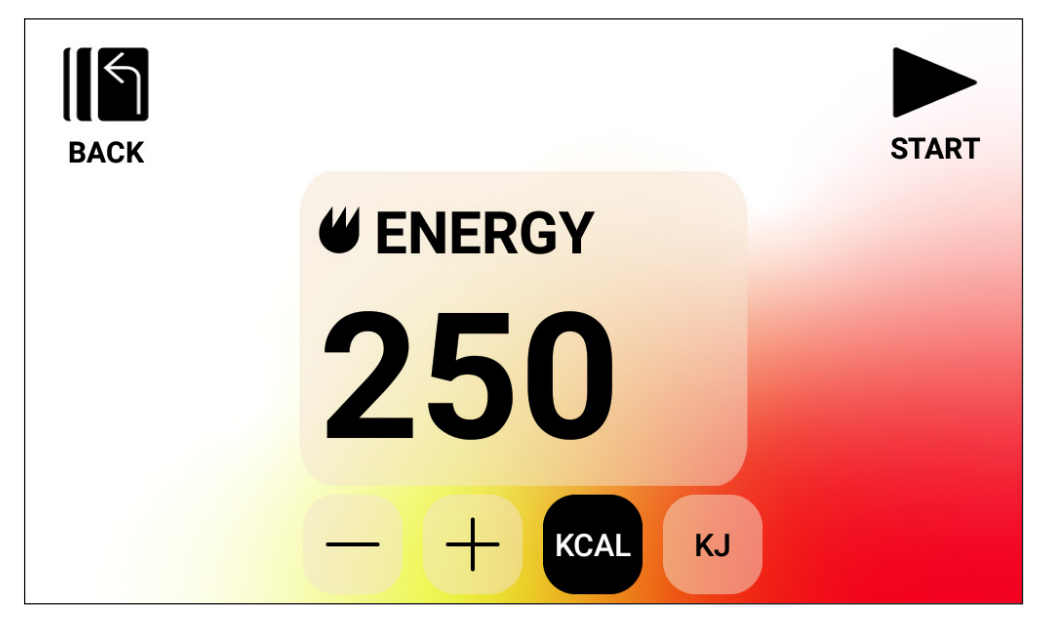

*Allenamento MANUALE - ENERGY GOAL (OBIETTIVO ENERGIA)*

Per un allenamento MANUALE con un ENERGY GOAL (OBIETTIVO ENERGIA), è possibile selezionare l'obiettivo energia desiderato. È possibile inserire un obiettivo compreso tra 5 e 9999 KCAL/KJ. Il valore predefinito è 250 KCAL o KJ (le unità predefinite sono determinate dall'utilizzatore selezionato). È possibile aumentare o diminuire il valore utilizzando rispettivamente i pulsanti PLUS (PIÙ) e MINUS (MENO).

Una volta impostato l'obiettivo energia sul valore desiderato, premere il pulsante START (AVVIO) per iniziare l'allenamento. Dopo aver premuto il pulsante START (AVVIO), il sistema passerà a PROGRAM MODE (MODALITÀ PROGRAMMA) e l'allenamento avrà inizio. Per ulteriori dettagli vedi paragrafo PROGRAM MODE (MODALITÀ PROGRAMMA).

Per passare da KCAL a KJ e viceversa, basta premere il pulsante riportante l'unità di misura desiderata. L'esempio qui sopra riporta KCAL.

#### **Allenamenti HILLS (COLLINE)**

Gli allenamenti HILLS (COLLINE) sono accessibili dalla schermata degli allenamenti di livello superiore. Un allenamento HILLS (COLLINE) consente di scegliere tra sei diverse opzioni di profilo di resistenza. Questi profili simulano percorsi di collina, montagna e valli variando i livelli di resistenza nel tempo.

Le opzioni previste sono le seguenti:

- 1. Sentiero in valle
- 2. Passo alpino
- 3. Colline sinuose
- 4. Piramide
- 5. Montagna
- 6. Random

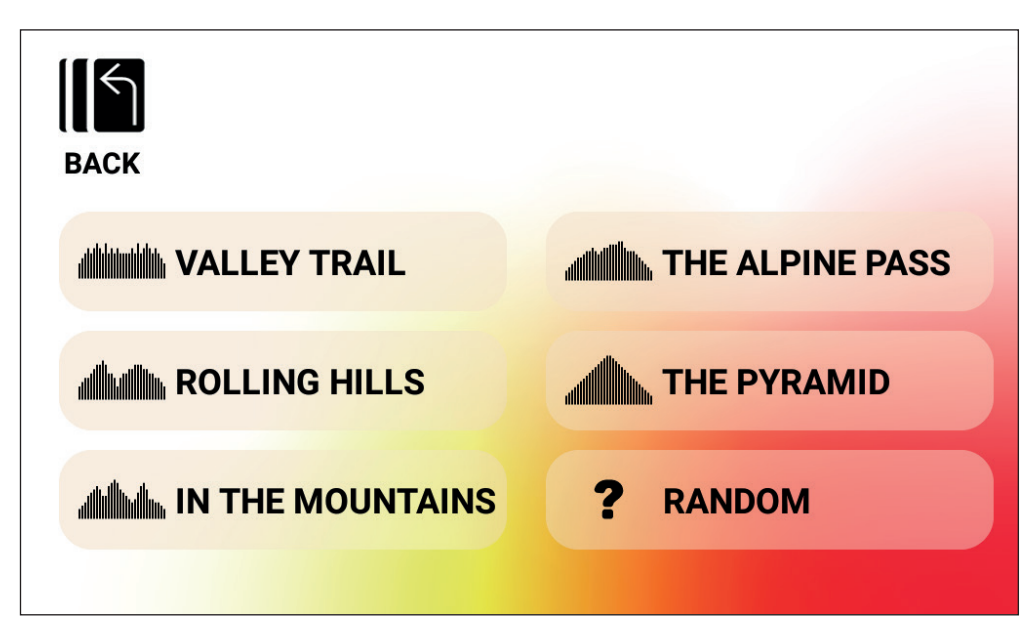

Selezionando un programma COLLINA dalle opzioni di cui sopra, è possibile scegliere un obiettivo basato su tempo, distanza o energia. Vedi descrizioni in alto per sapere come inserire gli obiettivi di tempo, distanza ed energia. Una volta inserito l'obiettivo, premendo il pulsante START (AVVIO) il sistema passerà a PROGRAM MODE (MODALITÀ PROGRAMMA) e l'allenamento avrà inizio. Per ulteriori dettagli vedi paragrafo PROGRAM MODE (MODALITÀ PROGRAMMA).

#### **Allenamenti INTERVALS (INTERVALLI)**

Gli allenamenti INTERVALS (INTERVALLI) sono accessibili dalla schermata degli allenamenti di livello superiore. Un allenamento INTERVALS (INTERVALLI) consente di scegliere tra sei diverse opzioni di profilo di resistenza predefinite. Questi profili forniscono diverse opzioni per alternare nel tempo esercizi ad alta e bassa intensità.

Le opzioni previste sono le seguenti:

- 1. Intervallo 1
- 2. Intervallo 2
- 3. Intervallo 3
- 4. Intervallo 4
- 5. Intervallo 5
- 6. Intervallo 6

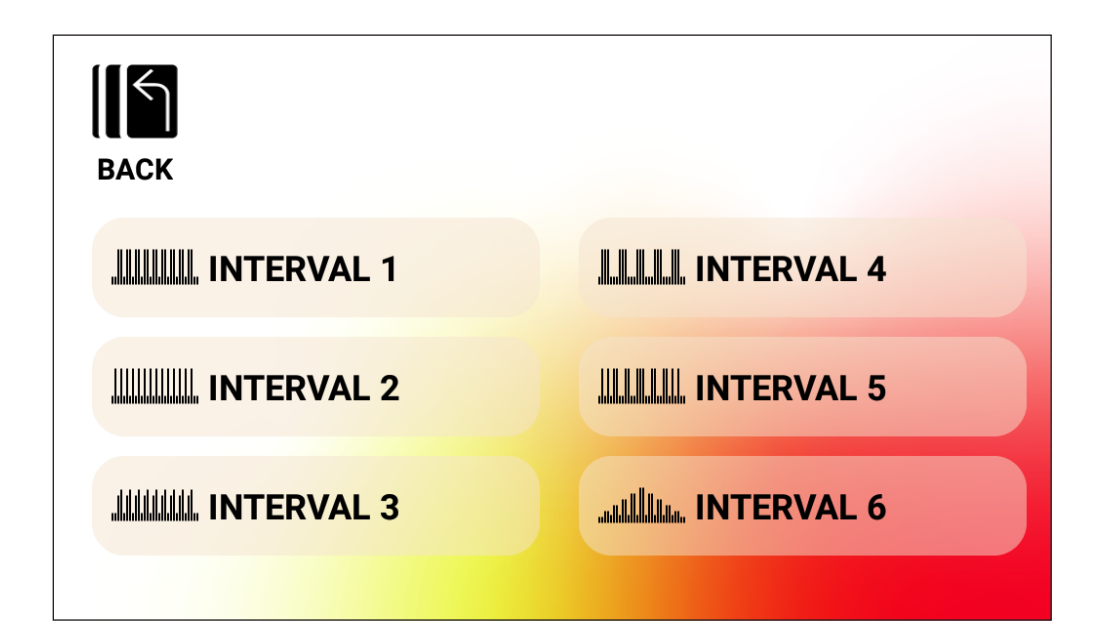

Selezionando un programma INTERVAL (INTERVALLO) tra le opzioni di cui sopra, è possibile scegliere un obiettivo basato su tempo, distanza o energia. Vedi descrizioni in alto per sapere come inserire gli obiettivi di tempo, distanza ed energia. Una volta inserito l'obiettivo, premendo il pulsante START (AVVIO) il sistema passerà a PROGRAM MODE (MODALITÀ PROGRAMMA) e l'allenamento avrà inizio. Per ulteriori dettagli vedi paragrafo PROGRAM MODE (MODALITÀ PROGRAMMA).

# **Allenamenti CONTROLLO DELLA FREQUENZA CARDIACA (HRC)**

Gli allenamenti HRC sono accessibili dalla schermata degli allenamenti di livello superiore. Un allenamento HRC consente di scegliere tra due diverse modalità di funzionamento, che regolano automaticamente la resistenza in base alla frequenza cardiaca reale dell'utilizzatore e agli obiettivi di frequenza cardiaca determinati durante l'impostazione del programma.

Le due opzioni del programma HRC sono le seguenti:

- 1. Frequenza cardiaca (HR) costante
- 2. Frequenza cardiaca (HR) a intervalli

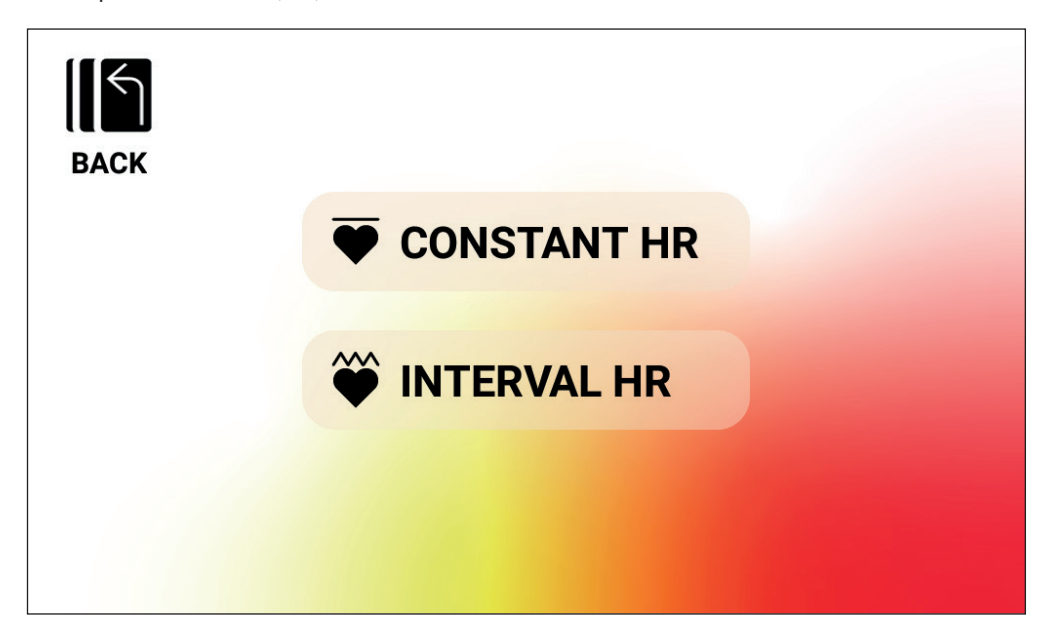

#### *Allenamento HRC- HR COSTANTE*

Per l'allenamento HR COSTANTE, è necessario inserire l'età e l'obiettivo di allenamento HR. L'OBIETTIVO HR viene inizialmente determinato in base alla seguente formula:

# **OBIETTIVO HR** = (220 - ETÀ) x 0,7

L'equazione che precede segnala sostanzialmente che l'obiettivo suggerito è il 70% della frequenza cardiaca massima dell'utilizzatore consigliata.

Ad esempio, per un 40enne l'OBIETTIVO HR suggerito è (220-40) x 70% o 180 x 0,7 o 126 BPM. Si noti che quando si modifica la voce ETÀ, anche l'OBIETTIVO HR visualizzato cambia in base all'equazione di cui sopra. Per aumentare o diminuire il valore OBIETTIVO HR consigliato, è sufficiente utilizzare gli appositi pulsanti PLUS (PIÙ) o MINUS (MENO).

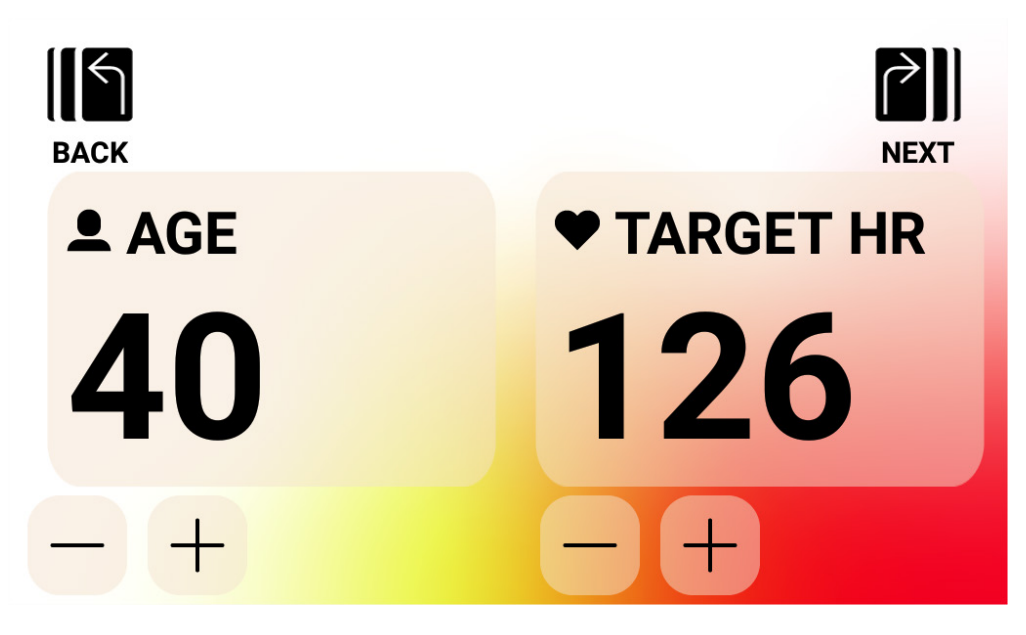

Una volta inseriti i valori ETÀ e OBIETTIVO HR, premere il pulsante AVANTI. In questo modo sarà possibile selezionare un obiettivo basato su tempo, distanza o energia. Vedi descrizioni in alto per sapere come inserire gli obiettivi di tempo, distanza ed energia. Una volta inserito l'obiettivo, premendo il pulsante START (AVVIO) il sistema passerà a PROGRAM MODE (MODALITÀ PROGRAMMA) e l'allenamento avrà inizio. Per ulteriori dettagli vedi paragrafo PROGRAM MODE (MODALITÀ PROGRAMMA).

# *Allenamento HRC - INTERVALLO HR*

Per l'allenamento INTERVALLO HR è necessario prima inserire la propria età, il limite HR INFERIORE e il Limite HR SUPERIORE per il rispettivo allenamento. I valori iniziali per i limiti HR inferiore e superiore sono determinati in base alle seguenti formule:

**HR INFERIORE** = (220 - ETÀ) x 0,6 **HR SUPERIORE** = (220 - ETÀ) x 0,8

L'equazione qui sopra segnala sostanzialmente che il limite inferiore della frequenza cardiaca consigliato è il 60% della frequenza cardiaca massima dell'utilizzatore consigliata, e il limite superiore della frequenza cardiaca consigliato è l'80% della frequenza cardiaca massima dell'utilizzatore consigliata.

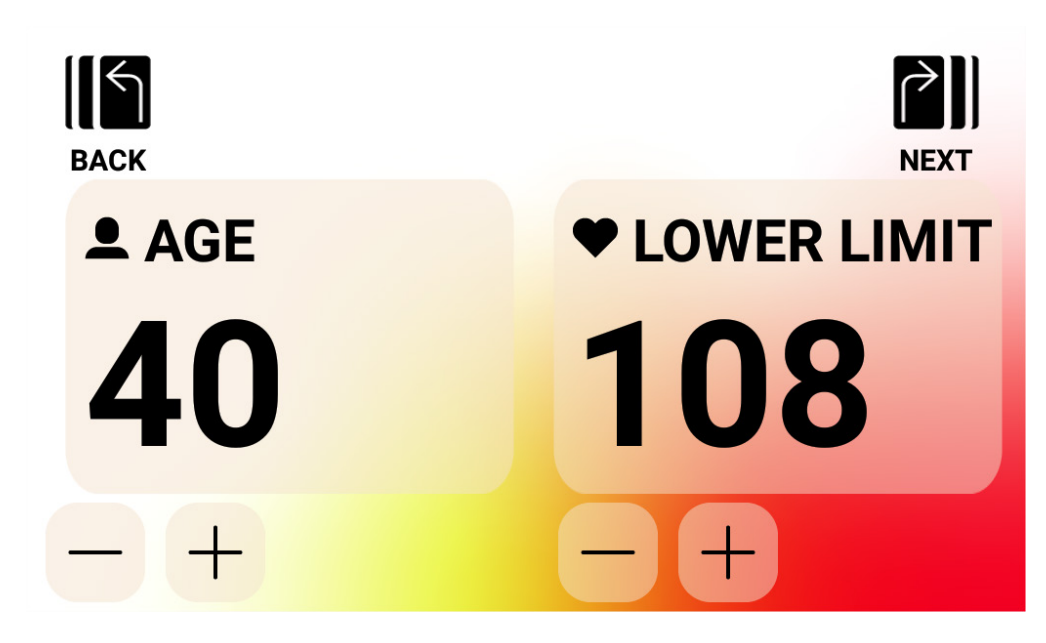

Ad esempio, per un 40enne il limite HR INFERIORE consigliato è (220-40) x 60% o 180 x 0,6 o 108 BPM e il limite HR SUPERIORE è (220-40) x 80% o 180 x 0,8 o 144 BPM. Si noti che quando si modifica la voce ETÀ, anche i limiti HR INFERIORE e HR SUPERIORE visualizzati cambiano in base alle equazioni sopra definite. Per aumentare o diminuire il valore HR INFERIORE o SUPERIORE consigliato, è sufficiente utilizzare gli appositi pulsanti PLUS (PIÙ) o MINUS (MENO).

Una volta inseriti i valori ETÀ e HR INFERIORE, premere il pulsante NEXT (AVANTI).

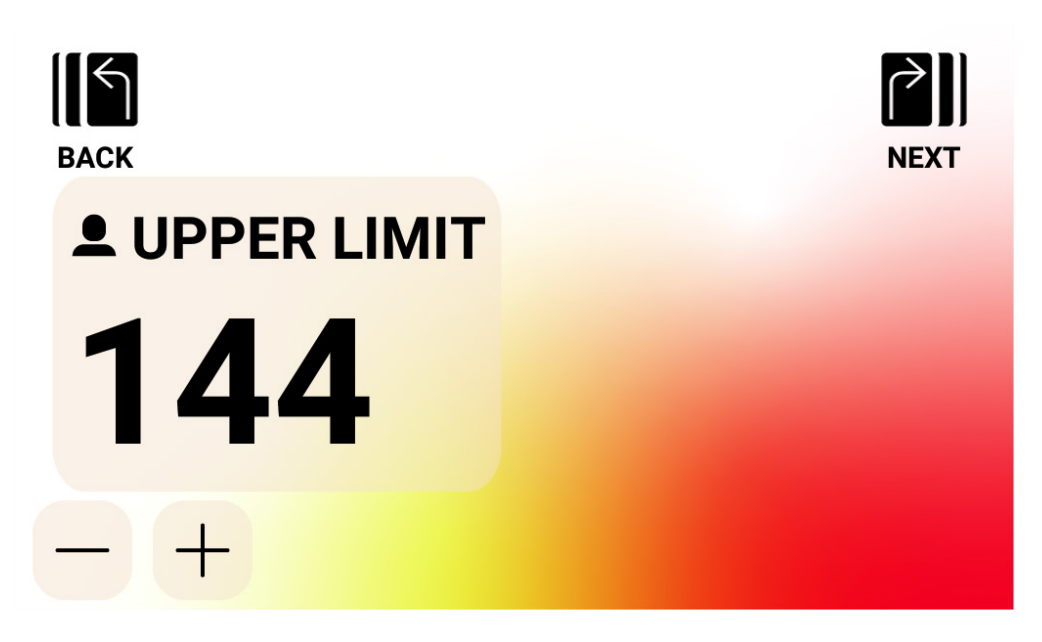

A seguire confermare il limite HR SUPERIORE e modificarlo come desiderato, poi premere il pulsante NEXT (AVANTI).

Infine sarà possibile selezionare un obiettivo basato su tempo, distanza o energia. Vedi descrizioni in alto per sapere come inserire gli obiettivi di tempo, distanza ed energia. Una volta inserito l'obiettivo, premendo il pulsante START (AVVIO) il sistema passerà a PROGRAM MODE (MODALITÀ PROGRAMMA) e l'allenamento avrà inizio. Per ulteriori dettagli vedi paragrafo PROGRAM MODE (MODALITÀ PROGRAMMA).

#### **Creare allenamenti CUSTOM (PERSONALIZZATI)**

La modalità di creazione di allenamento CUSTOM (PERSONALIZZATO) è accessibile dalla schermata degli allenamenti di livello superiore. In tale modalità è possibile definire un profilo di allenamento univoco e specificare un obiettivo di tempo, distanza o energia.

Sono disponibili due opzioni di inserimento profilo. L'utilizzatore può scegliere di inserire un profilo Manuale (ossia Coppia Costante) che consente di specificare un livello di resistenza per 30 segmenti di profilo univoci o un profilo Auto (ossia Potenza Costante) che consente di specificare il livello di potenza in watt per ciascun segmento nel profilo.

L'immagine qui di seguito mostra l'aspetto della schermata per la creazione di un allenamento del profilo Manuale (ossia Modalità Coppia Costante).

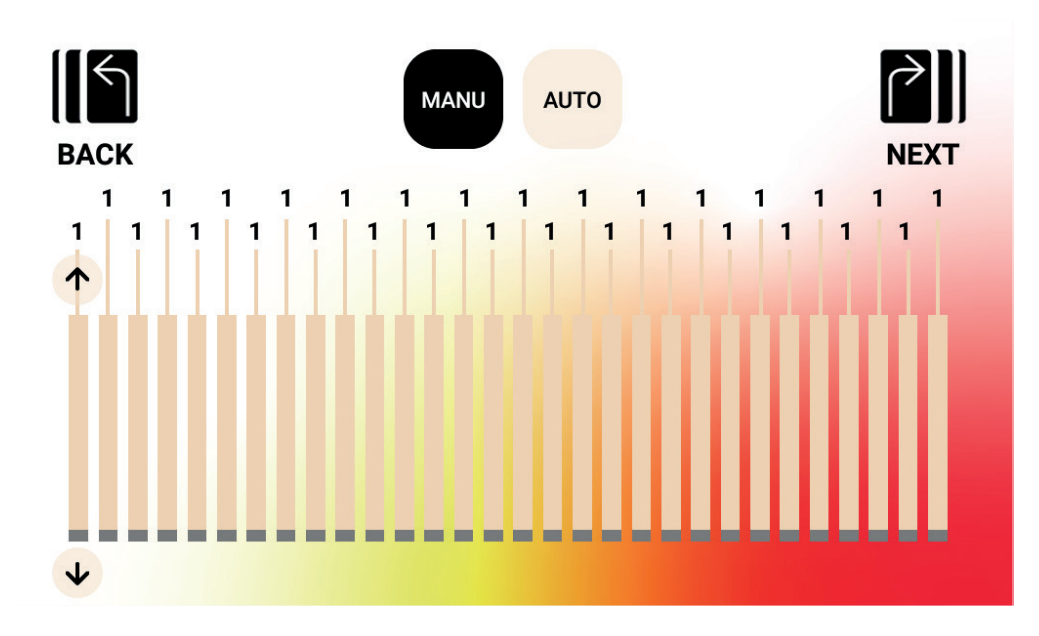

L'immagine qui di seguito mostra l'aspetto della schermata per la creazione di un allenamento del profilo Auto (ossia Modalità Potenza Costante).

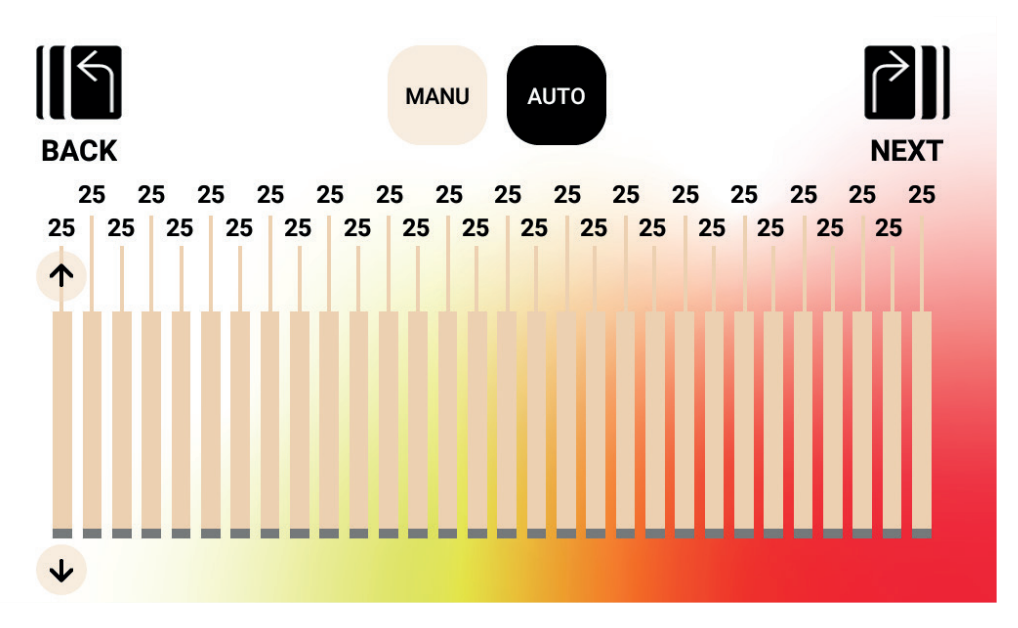

Per regolare un determinato segmento del profilo, toccare la rispettiva barra; compariranno allora i pulsanti freccia su/giù per il rispettivo segmento del profilo. Premendo il pulsante "su" si incrementerà il valore di 1 per l'allenamento manuale e di 5 watt per l'allenamento automatico. Premendo il pulsante "giù" il valore diminuirà di 1 per l'allenamento manuale e di 5 watt per l'allenamento automatico. Il valore attuale impostato per ciascun segmento compare o sopra la barra del segmento come mostrato nell'immagine. In modalità Manuale (ossia Coppia Costante), l'intervallo di valori ammessi va da 1 a 20. In modalità Auto (ossia Potenza Costante), l'intervallo di valori ammissibili va da 25 a 400 watt per HOI TOUR+ / CROSS PRO.

Una volta definito il profilo, è necessario definire un obiettivo basato su tempo, distanza o energia. Vedi descrizioni in alto per sapere come inserire gli obiettivi di tempo, distanza ed energia. Una volta inserito l'obiettivo, premendo il pulsante START (AVVIO) il sistema passerà a PROGRAM MODE (MODALITÀ PROGRAMMA) e l'allenamento avrà inizio. Per ulteriori dettagli vedi paragrafo PROGRAM MODE (MODALITÀ PROGRAMMA).

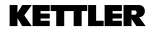

# **Allenamenti SALVATI**

In questa schermata è possibile selezionare da un elenco di allenamenti salvati in precedenza. Il profilo di allenamento, l'obiettivo e il metodo di controllo (ossia Manuale – Coppia costante o Auto – Potenza Costante) vengono memorizzati per ogni allenamento salvato. La schermata qui di seguito mostra l'esempio di un elenco di allenamenti salvati per l'utilizzatore attualmente selezionato. Si noti che l'elenco fornito è legato all'utilizzatore selezionato; poiché esistono quattro utenti per una determinata attrezzatura, nello spazio di memoria della console verranno salvati quattro elenchi distinti. È possibile consultare l'elenco scorrendolo verso l'alto o verso il basso o utilizzando i pulsanti freccia su/giù presenti a destra dell'elenco. Per effettuare una selezione è sufficiente toccare l'elemento desiderato; l'allenamento verrà caricato dalla memoria e inizierà in automatico, mentre il sistema passerà a PROGRAM MODE (MODALITÀ PROGRAMMA). Per ulteriori dettagli vedi paragrafo PROGRAM MODE (MODALITÀ PROGRAMMA).

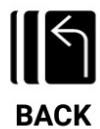

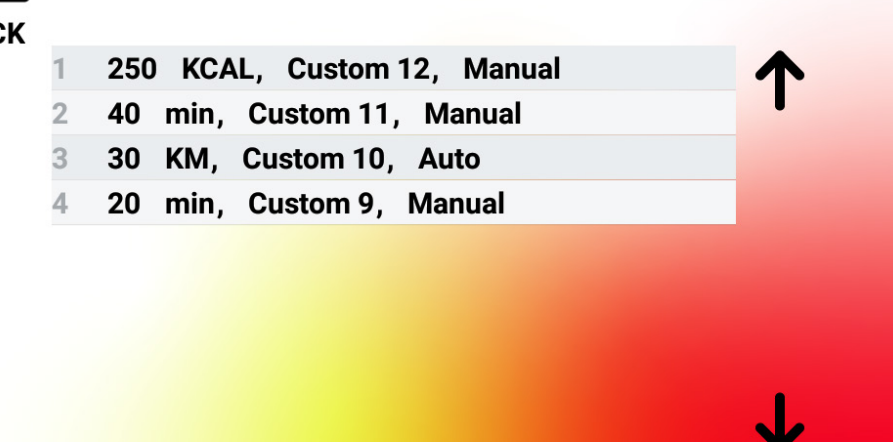

#### *Eliminazione degli allenamenti salvati*

Per eliminare un allenamento salvato in precedenza, cliccare e tenere premuto l'allenamento desiderato nell'elenco per circa 3 secondi. Una volta eliminato, l'allenamento verrà rimosso dall'elenco degli allenamenti salvati.

# MODALITÀ PROGRAMMA

Passando a questa modalità, il tempo inizierà ad aumentare, la distanza e l'energia inizieranno ad accumularsi, e tutti gli altri display si attiveranno. Di seguito descrizione delle specifiche delle viste allenamento.

I seguenti campi sono sempre disponibili durante un allenamento standard:

- Tempo il tempo trascorso dell'allenamento nel formato MMM:SS
- Watt la reale quantità di energia che l'utilizzatore sta consumando
- Frequenza cardiaca la frequenza cardiaca reale misurata dalla fascia cardio wireless

Nell'Area delle Metriche Chiave è possibile selezionare i seguenti campi:

- RPM l'attuale frequenza di pedalata
- Velocità l'attuale velocità a cui si sta andando
- Watt la reale quantità di energia che l'utilizzatore sta consumando
- Frequenza cardiaca la frequenza cardiaca reale misurata dalla fascia cardio wireless
- Energia la quantità di KCAL/KJ bruciata durante l'allenamento
- Distanza la distanza, in chilometri o miglia, percorsa durante un determinato allenamento
- Livello l'attuale impostazione del livello di resistenza

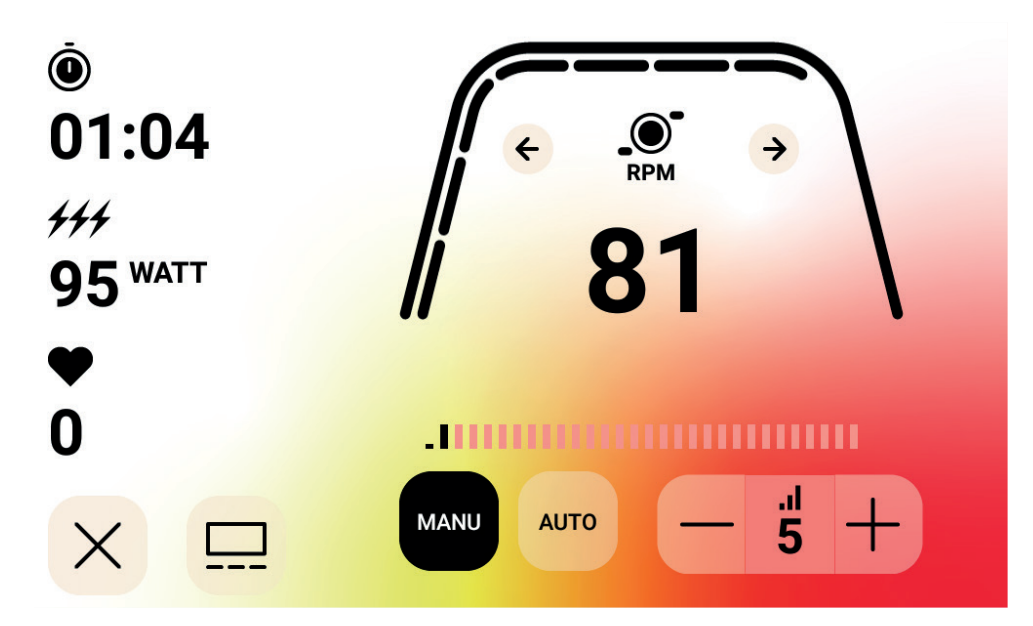

#### **SCHERMATE DI ALLENAMENTO STANDARD**

Per gli allenamenti rapidi avviati premendo il pulsante QUICK START (AVVIO RAPIDO) da IDLE SCREEN (SCHERMATA INATTIVA) o per gli allenamenti avviati selezionando una salita o un intervallo predefinito, durante l'allenamento comparirà la seguente schermata.

NOTA: La schermata qui sopra riporta dati simulati a scopo illustrativo. La schermata qui sopra indica che per l'Area delle Metriche Chiave sono stati selezionati gli RPM. La modalità di controllo della resistenza è Manuale.

In alternativa, durante un allenamento standard è possibile scegliere se visualizzare RPM, velocità, potenza (ossia Watt), frequenza cardiaca, energia (KCAL o KJ) o distanza. La schermata qui sopra mostra che sono stati selezionati gli RPM.

Gli indicatori sotto la linea curva spessa indicano la percentuale del valore visualizzato nell'Area delle Metriche Chiave.

Durante l'allenamento l'utilizzatore può scegliere tra le modalità Manuale (ossia Coppia Costante) e Auto (ossia Potenza Costante).

La modalità manuale consente di controllare la resistenza dell'allenamento scegliendo tra diversi livelli di resistenza, da 1 a 20.

La modalità automatica consente di controllare la resistenza dell'allenamento per mantenere un'impostazione di potenza specifica (ossia Watt).

#### **MEDIA - SCHERMATA SELEZIONE APP**

Durante l'allenamento è possibile scegliere tra una serie di app di intrattenimento preinstallate. Per accedere alle app durante l'allenamento, è sufficiente premere il pulsante Media, quindi comparirà la seguente schermata:

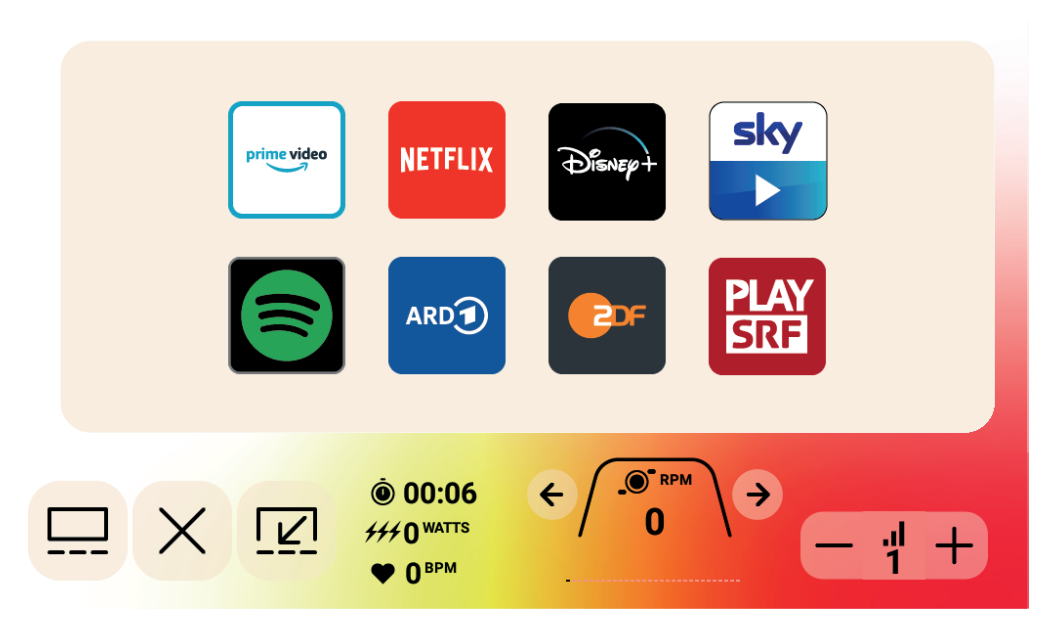

Per avviare un'app di intrattenimento, cliccare semplicemente sull'app desiderata, che quindi si aprirà. Alcune delle app disponibili hanno accesso a contenuti che potrebbero richiedere la configurazione di un account a pagamento presso il fornitore dell'app. Per tali app verrà eventualmente richiesto di inserire il nome utilizzatore e la password, per accedere ai contenuti a pagamento.

#### **MEDIA - VISTA A SCHERMO INTERO**

È possibile visualizzare un'app in modalità schermo intero. Per accedere a questa modalità è sufficiente premere l'apposito pulsante. Di seguito un esempio di vista a schermo intero:

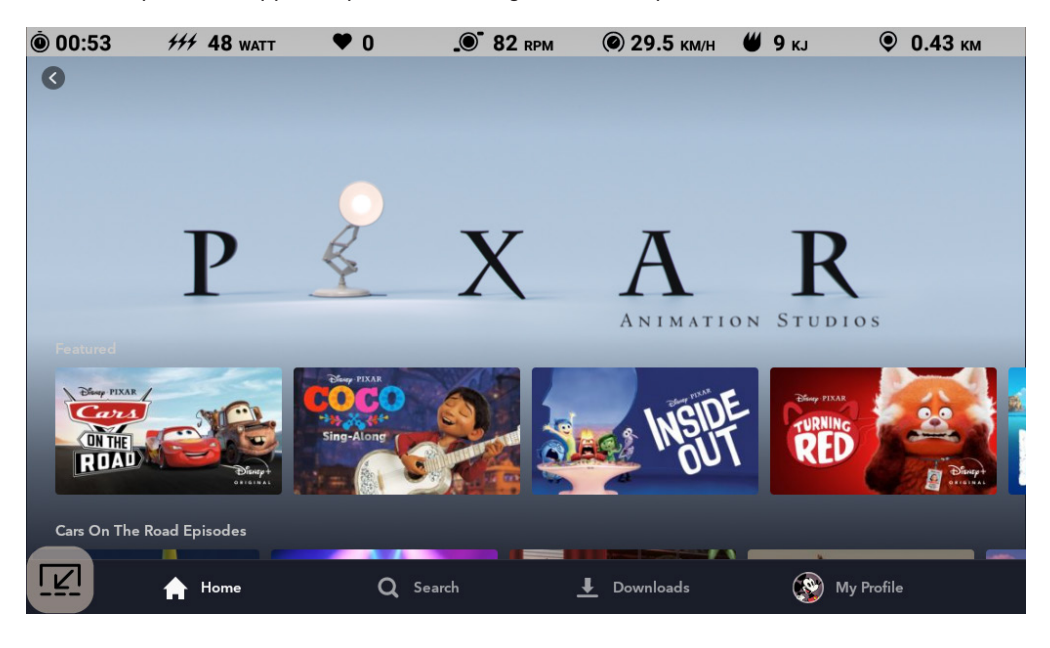

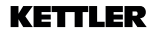

# PAUSE MODE (MODALITÀ PAUSA)

#### **INTERRUZIONE DELL'ALLENAMENTO**

Se si interrompe l'allenamento (ossia nel caso gli RPM siano stati inferiori a 25 per 4 o più secondi), il sistema passerà alla PAUSE MODE (MODALITÀ PAUSA), il tempo trascorso smetterà di aumentare, la distanza e l'energia (ossia KCAL/KJ) smetteranno di accumularsi. Durante questa modalità verrà visualizzata la seguente schermata:

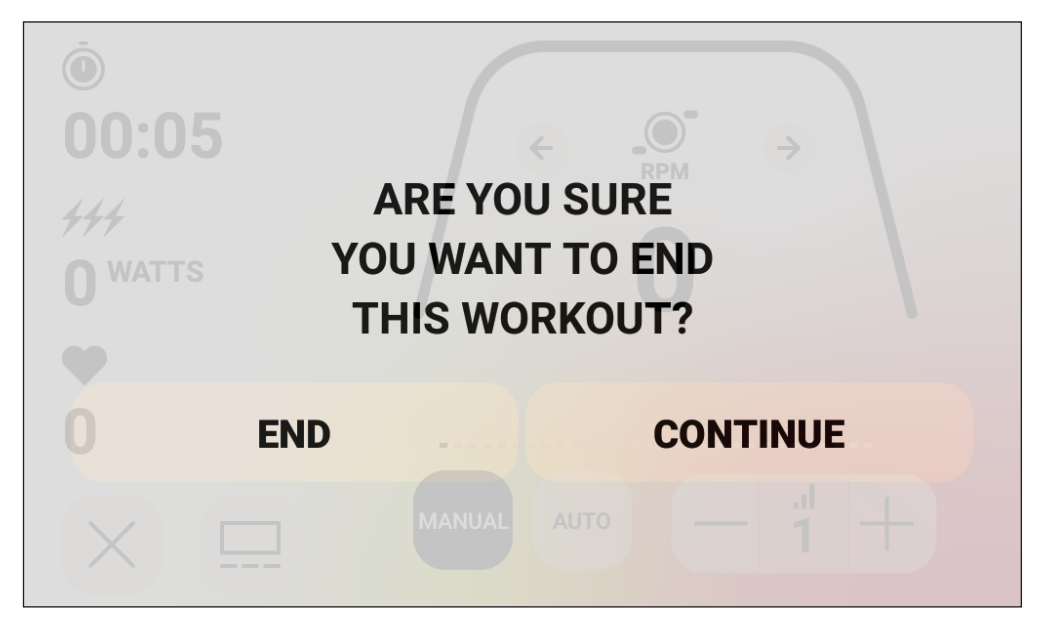

Una volta impostata questa modalità, verrà avviato un conto alla rovescia di 30 secondi, e una volta trascorso il tempo, il sistema passerà alla SUMMARY MODE (MODALITÀ RIEPI-LOGO). Vedi paragrafo IDLE MODE (MODALITÀ INATTIVA) qui sopra per il comportamento desiderato tale modalità.

Se si riprende l'allenamento prima che il tempo impostato con il timer sia scaduto, il sistema torna a PROGRAM MODE (MODALITÀ PROGRAMMA) e prosegue con l'allenamento dal punto in cui era stato interrotto. L'eventuale accelerazione della ruota libera (ossia un incremento degli RPM) viene interpretata come ripresa dell'allenamento.

Per terminare questa modalità prima che scada il timer, premere il pulsante END (FINE) per passare immediatamente alla SUMMARY MODE (MODALITÀ RIEPILOGO).

Per tornare a PROGRAM MODE (MODALITÀ PROGRAMMA), premere il pulsante CONTI-NUE (CONTINUA) .

# SUMMARY MODE (MODALITÀ RIEPILOGO)

Nel momento in cui viene raggiunto l'obiettivo di allenamento prescelto o l'allenamento viene terminato con la modalità PAUSA (PAUSE MODE) anche il sistema passa a SUMMARY MODE (MODALITÀ RIEPILOGO); il tempo trascorso quindi non aumenta più, la distanza e le KCAL/KJ non vengono più accumulate e il sistema inizia a segnalare i valori medi di potenza, velocità, RPM, frequenza cardiaca e livello come mostrato nell'immagine della schermata qui sotto.

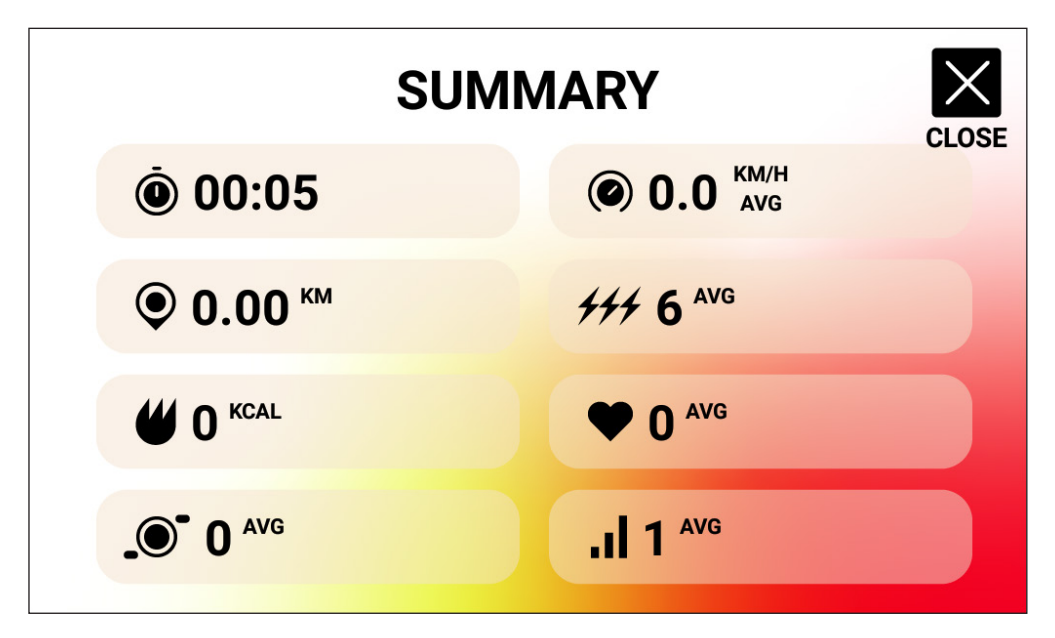

Una volta avviata questa modalità parte un conto alla rovescia di 30 secondi e, trascorso tale tempo, il sistema passa a IDLE MODE (MODALITÀ INATTIVA).

Per terminare questa modalità prima che scada il timer, premere il pulsante CLOSE (CHIUDI) per passare immediatamente a IDLE MODE (MODALITÀ INATTIVA).

# CONNECTIVITY MODE (MODALITÀ CONNETTIVITÀ)

# **NOTE GENERALI**

Questa console può connettersi a fasce cardio ANT+ e BLE. La console può inoltre stabilire una connessione alle app per smartphone o tablet via BLE. La console può inoltre connettersi sia ad una fascia cardio (ANT+ o BLE) sia a un'app per smartphone contemporaneamente. La console può anche connettersi a cuffie BLUETOOTH. Per accedere alle opzioni di connettività disponibili, nella schermata IDLE (INATTIVA) premere il pulsante CONNECT (CONNETTI). Premendo il pulsante CONNECT (CONNETTI), si visualizzeranno i seguenti pulsanti:

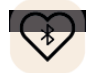

 Pulsante BLE HR - premere questo pulsante per stabilire la connessione a un cinturino BLE HR

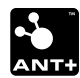

 Pulsante ANT+ HR - premere questo pulsante per stabilire la connessione a un cinturino ANT+ HR

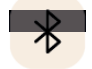

 Pulsante BLUETOOTH - premere questo pulsante per stabilire una connessione a un'app compatibile per smartphone o tablet per smartphone o tablet

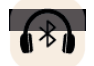

 Pulsante CUFFIE BLUETOOTH - premere questo pulsante per avviare una connessione con un paio di CUFFIE BLUETOOTH wireless

#### **CONNESSIONE A UN'APP PER SMARTPHONE O TABLET VIA BLUETOOTH LE (FTMS)**

Premere il pulsante BLUETOOTH per avviare l'associazione Bluetooth. Durante la procedura di connessione, un indicatore all'interno del pulsante inizierà a lampeggiare per segnalare che la radio Bluetooth sta trasmettendo pubblicità e sta cercando un'app per un dispositivo mobile disponibile a cui connettersi.

Mentre la console trasmette pubblicità, è possibile connettersi a un'app compatibile (ad es. Kinomap, Zwift, GymTrakr, ecc.) tramite il proprio smartphone o tablet. Per la connessione alle attrezzature fitness che supportano FTMS vedi documentazione relativa alle app. Quando la console si connette correttamente a un'app per smartphone o tablet, la pubblicità BT termina, la console torna a funzionare normalmente e l'icona BLUETOOTH rimane accesa e non lampeggia più. Durante l'allenamento la console trasmette i relativi dati dell'utilizzatore all'app collegata. La durata della pubblicità è di ~ 10 secondi.

#### **COLLEGAMENTO A UN CINTURINO BLE HR**

Premere il pulsante HR BLUETOOTH per avviare il processo di connessione. Durante la procedura di connessione un indicatore all'interno del pulsante inizierà a lampeggiare per indicare che la console sta cercando un cinturino BLE HR disponibile a cui connettersi. Se si connette correttamente a un cinturino BLE HR, la console torna a funzionare normalmente e l'icona BLUETOOTH rimane accesa e non lampeggia più. La procedura di connessione dura ~ 10 secondi.

# **CONNESSIONE A UN CINTURINO ANT+ HR**

Premere il pulsante ANT+ HR per avviare la procedura di connessione. Durante la procedura di connessione, un indicatore all'interno del pulsante inizia a lampeggiare per indicare che la console sta cercando un cinturino ANT+ HR disponibile a cui connettersi. Se si connette correttamente a un cinturino ANT+ HR, la console torna al normale funzionamento e l'indicatore ANT+ HR rimarrà verde e non lampeggerà più. La procedura di connessione dura ~ 10 secondi.

# **CONNESSIONE ALLE CUFFIE BLUETOOTH**

Premere il pulsante CUFFIE BLUETOOTH per aprire la SCHERMATA DI CONNESSIONE BLUETOOTH. In questa schermata è possibile abilitare la connessione BLUETOOTH e selezionare il dispositivo da connettere. Una volta associato un paio di CUFFIE BLUETOOTH è possibile ascoltare i contenuti multimediali che si stanno vedendo sullo schermo.

# **CONNESSIONE A PIÙ DISPOSITIVI IN CONTEMPORANEA**

La console può connettersi contemporaneamente a una fascia cardio (BT o ANT+), a un'app per smartphone e a cuffie BLUETOOTH. Per i diversi metodi di connessione per ciascuna tecnologia/dispositivo vedi sopra.

# **CONDIVISIONE DATI HOI CLOUD**

Esiste l'opzione di trasferimento dei dati dell'allenamento al cloud HOI per condividerli con altre piattaforme di allenamento. Per attivare il dispositivo fitness vedi rispettive informazioni.

# SCHERMATE IMPOSTAZIONI

# **SCHERMATE IMPOSTAZIONI PRINCIPALI**

Per accedere a MAIN SETTINGS SCREEN (SCHERMATA IMPOSTAZIONI PRINCIPALI) premere il pulsante SETTINGS (IMPOSTAZIONI) su IDLE SCREEN (SCHERMATA INATTIVA).

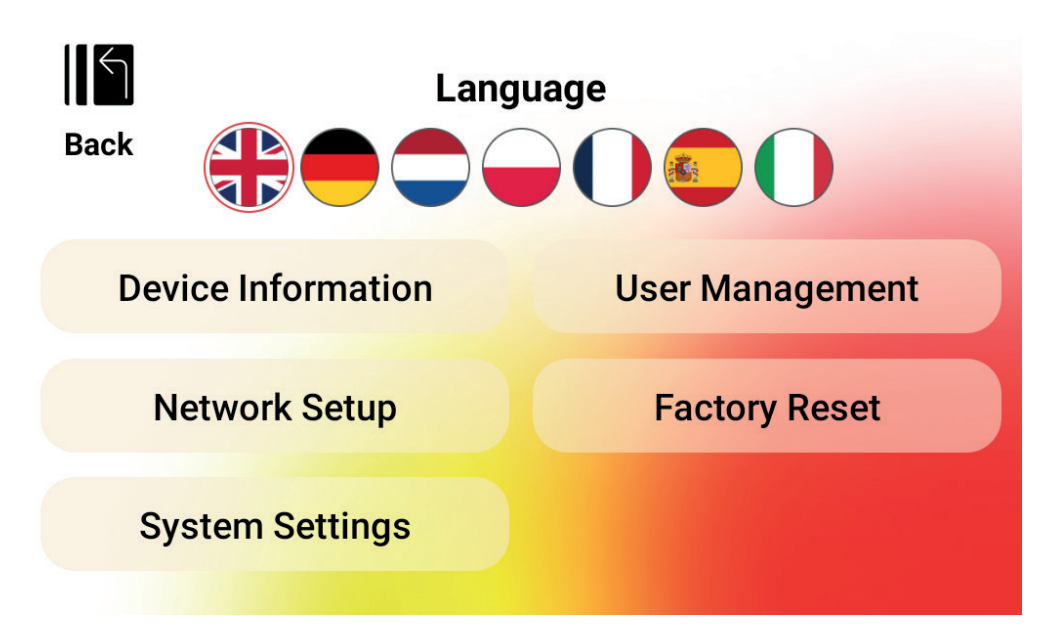

Il grafico qui sopra mostra la SCHERMATA IMPOSTAZIONI principali: In questa schermata sono disponibili le quattro opzioni seguenti:

- LANGUAGE SELECTION (SELEZIONE DELLA LINGUA) Consente di selezionare la lingua desiderata da utilizzare per l' interfaccia utilizzatore
- DEVICE INFORMATION (INFORMAZIONI DISPOSITIVO) Fornisce importanti informazioni sul dispositivo; premere il pulsante INFORMAZIONI DISPOSITIVO per accedere a questa schermata
- USER MANAGEMENT (GESTIONE UTILIZZATORI) Utilizzata per configurare le informazioni utilizzatore predefinite e le unità desiderate per ciascuno dei quattro utilizzatori principali; premere il pulsante GESTIONE UTILIZZATORI per accedere a questa schermata
- NETWORK SETUP (IMPOSTAZIONE RETE) Consente di selezionare la rete Wi-Fi a cui connettersi; premere il pulsante IMPOSTAZIONE RETE per accedere alla schermata di configurazione della rete
- FACTORY RESET (RIPRISTINO IMPOSTAZIONI DI FABBRICA) Consente di eliminare tutti gli allenamenti salvati, le singole impostazioni utilizzatore, e la durata e la distanza totali accumulati.
- SYSTEM SETTINGS (IMPOSTAZIONI DI SISTEMA) Consente di accedere alle impostazioni di sistema Android.

Per uscire dalla SETTINGS SCREEN (SCHERMATA IMPOSTAZIONI) principale e tornare a IDLE SCREEN (SCHERMATA INATTIVA) premere il pulsante BACK (INDIETRO).

# **SCHERMATA INFORMAZIONI DISPOSITIVO**

Il grafico qui di seguito presenta la SCHERMATA INFORMAZIONI DISPOSITIVO.

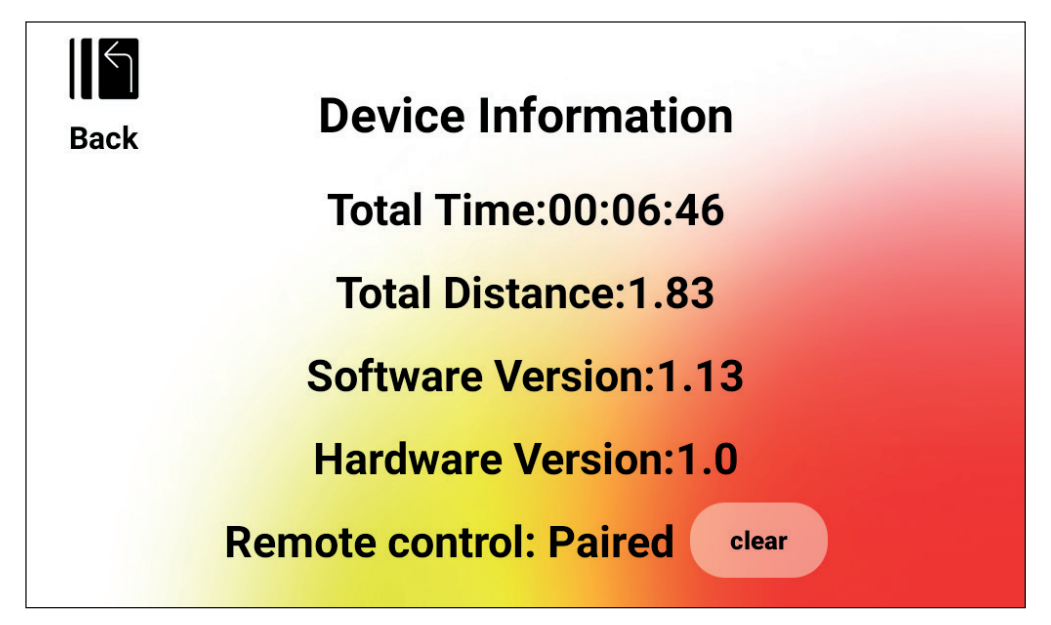

Questa fornisce importanti informazioni sul dispositivo, tra cui il tempo totale di utilizzo dell'attrezzatura, la distanza complessiva percorsa dalla bicicletta, la versione hardware e la versione software correnti:

- DURATA TOTALE Durata totale, in ore, minuti e secondi, di tutti gli allenamenti eseguiti sulla macchina.
- DISTANZA TOTALE Distanza totale, in chilometri, di tutti gli allenamenti eseguiti sulla macchina.
- VERSIONE SOFTWARE Versione software corrente in esecuzione sulla console. Aggiornamento software: www.kettlersport.com
- VERSIONE HARDWARE Versione corrente del gruppo hardware che compone la console.
- REMOTE CONTROL (CONTROLLO DA REMOTO) Stato di connessione dei pulsanti di controllo (+/-) del manubrio. (Accoppiati o accoppiamento).

Per uscire da questa schermata e tornare alla SCHERMATA IMPOSTAZIONI PRINCIPALI premere il pulsante BACK (INDIETRO).

# **GESTIONE UTILIZZATORI - SCHERMATA SELEZIONE UTILIZZATORE**

Il grafico qui di seguito mostra la SCHERMATA GESTIONE UTILIZZATORI - SELEZIONE UTILIZZATORI:

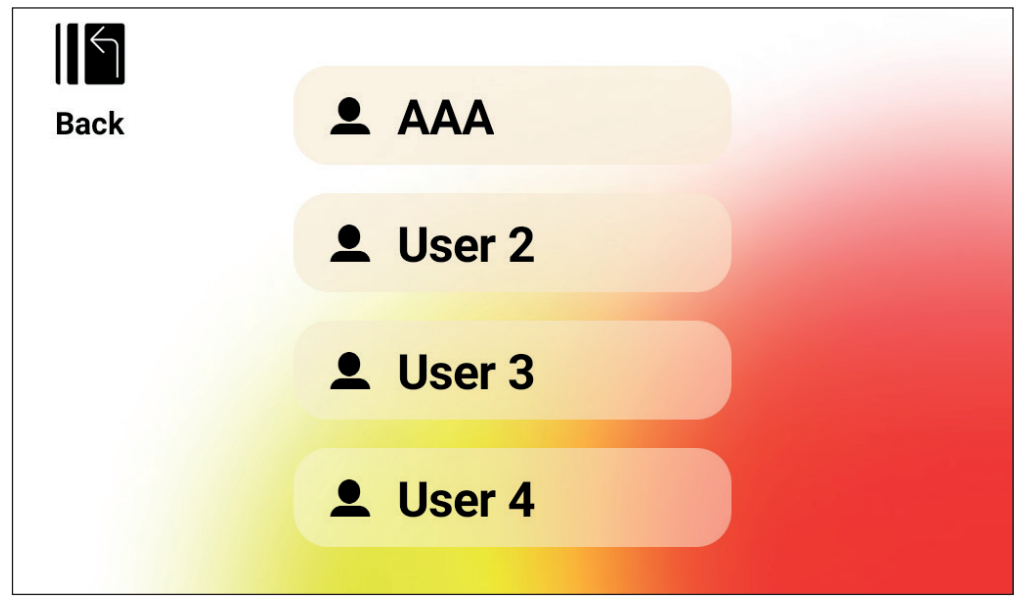

Questa schermata consente di selezionare l'utilizzatore specifico per il quale si desiderano aggiornare le informazioni.

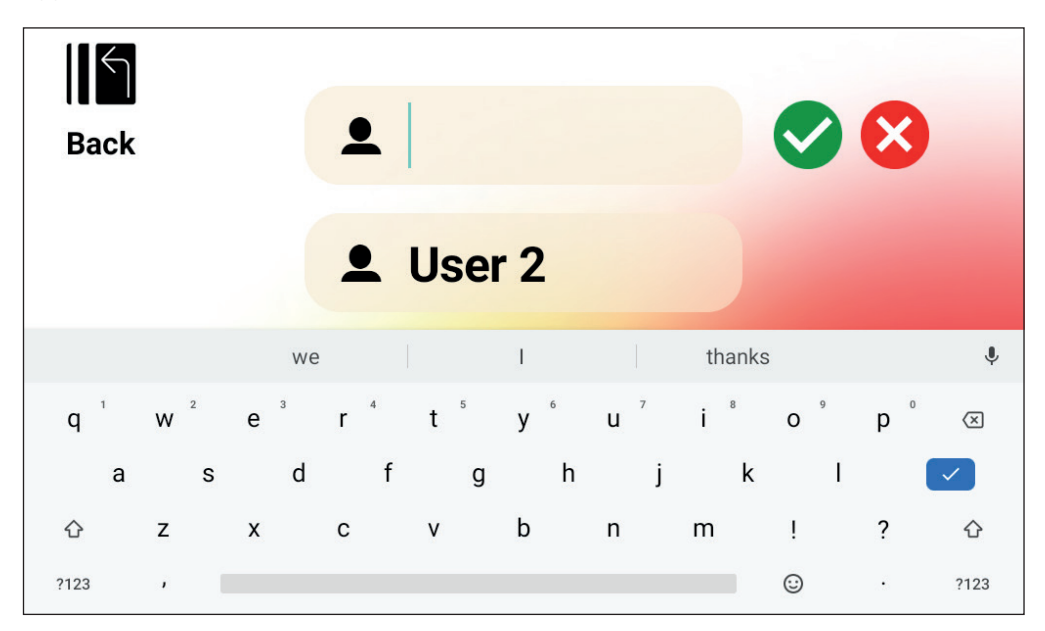

Per modificare il nome utilizzatore, tenere premuto il rispettivo tasto dell'utente 1-4. È possibile inserire 3 lettere qualsiasi per identificare l'utente. Consigliamo comunque di inserire le iniziali.

Per uscire dalla SCHERMATA GESTIONE UTILIZZATORI - SELEZIONE UTILIZZATORI e tornare alla SCHERMATA IMPOSTAZIONI PRINCIPALI premere il pulsante BACK (INDIETRO).

**GESTIONE UTILIZZATORI - SCHERMATA CONFIGURAZIONE UTILIZZATORE** Il grafico qui sotto mostra la SCHERMATA GESTIONE UTILIZZATORI -CONFIGURAZIONE

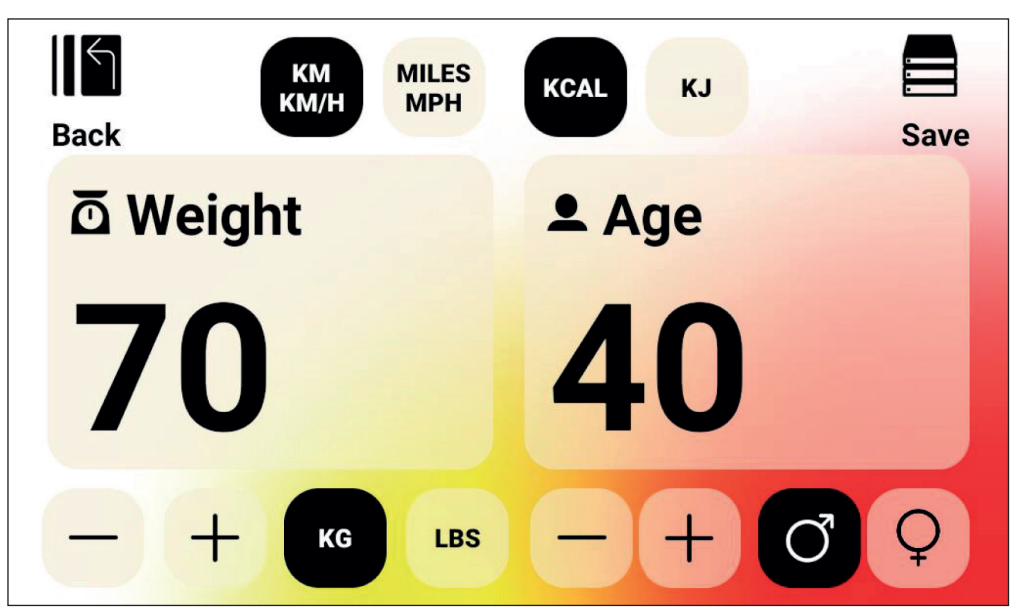

#### UTILIZZATORI:

Questa schermata consente di definire il peso predefinito (incluse le unità), l'età e il genere dell'utilizzatore selezionato, le unità di misura desiderate per la velocità e la distanza e l'unità di misura desiderata per l'energia.

Per memorizzare i valori inseriti premere il pulsante SAVE (SALVA).

Per uscire dalla SCHERMATA GESTIONE UTILIZZATORI - CONFIGURAZIONE UTILIZZATORI e tornare alla SCHERMATA GESTIONE UTILIZZATORI - SELEZIONE UTILIZZATORI premere il pulsante BACK (INDIETRO).

# **SCHERMATA IMPOSTAZIONE RETE**

Il grafico qui di seguito mostra la SCHERMATA IMPOSTAZIONE RETE:

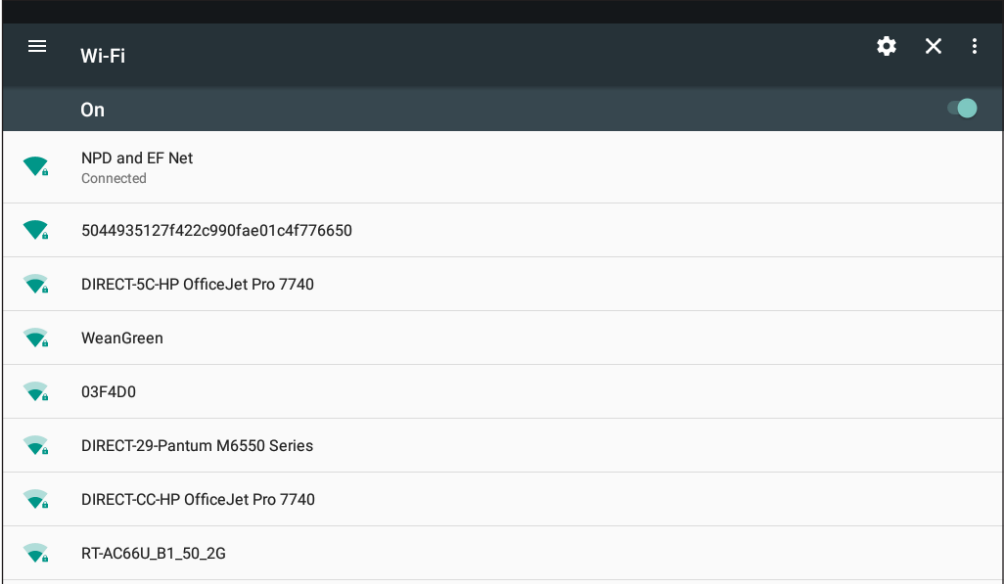

Questa schermata consente di abilitare e disabilitare la funzione WI-FI sulla console. Utilizzare il pulsante di commutazione nella parte in alto a destra dello schermo tra OFF e ON. Una volta avviato il WI-FI compare un elenco delle reti disponibili.

Toccare la connessione di rete desiderata e inserire la password se richiesta.

Per uscire dalla SCHERMATA IMPOSTAZIONE RETE, premere il pulsante X vicino all'angolo in alto a destra dello schermo.

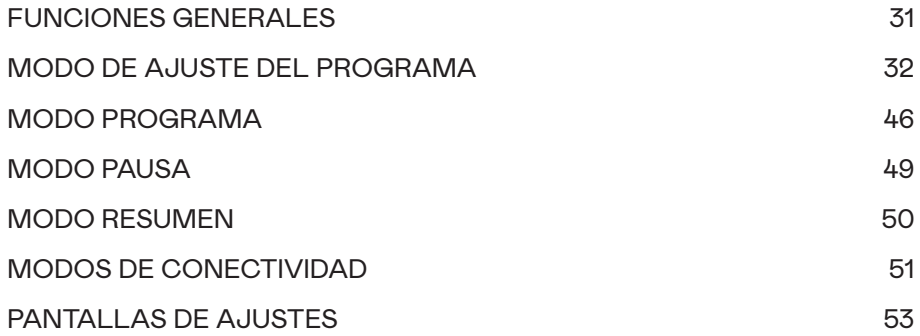

# FUNCIONES GENERALES

En MODO REPOSO, el sistema espera a que el usuario pulse los botones INICIO RÁPIDO, ENTRENAMIENTOS, USUARIO, AJUSTES o CONECTAR. La pantalla predeterminada del MODO REPOSO tiene este aspecto:

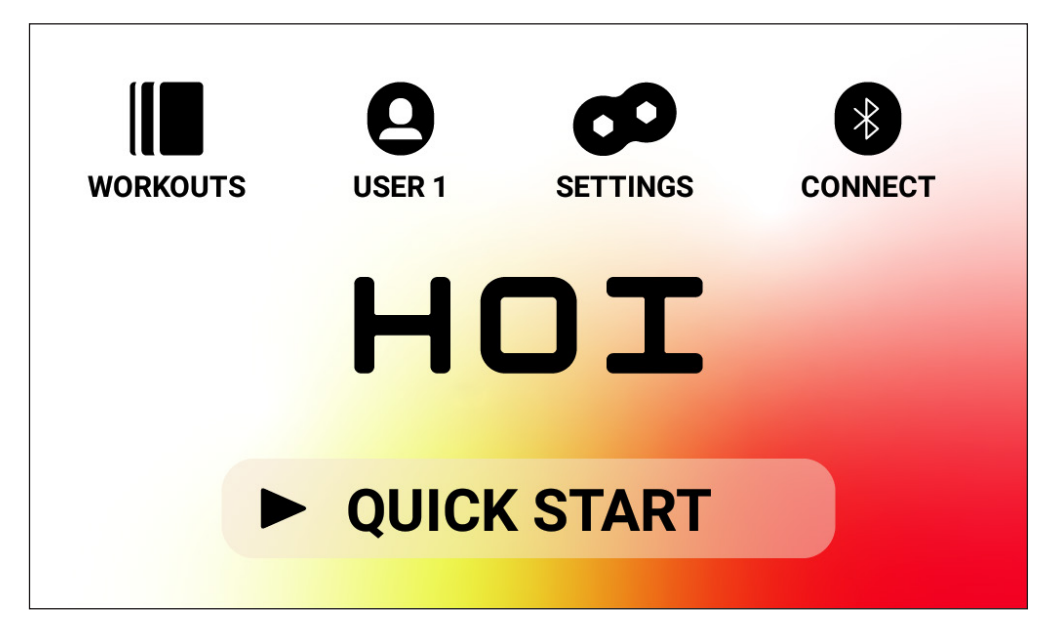

La pantalla de reposo muestra la información siguiente:

# **BOTÓN INICIO RÁPIDO**

Para iniciar un entreno rápidamente puedes pulsar el botón INICIO RÁPIDO. Al pulsar este botón, el sistema pasará al MODO PROGRAMA. Consulta el apartado MODO PROGRAMA de este manual (FUNCIONES DURANTE EL ENTRENO) más adelante para obtener más información.

#### **BOTÓN ENTRENAMIENTOS**

Para seleccionar un entreno específico puedes pulsar el botón ENTRENAMIENTOS. Al pulsar este botón, el sistema pasará al MODO DE AJUSTE DEL PROGRAMA. Consulta el apartado MODO DE AJUSTE DEL PROGRAMA de este manual más adelante para obtener más información.

# **BOTÓN DE SELECCIÓN DEL USUARIO**

El botón USUARIOS se utiliza para seleccionar usuarios de una lista de cuatro usuarios principales y un invitado. Los usuarios del uno al cuatro se emplean para guardar entrenos específicos que crea el usuario para hacerlos en el futuro. Además, se puede especificar el peso, la edad y los ajustes de unidades deseados para que el usuario no tenga que introducir estos datos cada vez que seleccione un entreno. El invitado se debe seleccionar cuando un usuario no habitual quiera entrenar con la bicicleta. Consulta el apartado USUARIO de este manual más adelante para obtener más información.

# **BOTÓN AJUSTES**

El botón AJUSTES se utiliza para acceder a los parámetros y las opciones de configuración de la bicicleta, incluida la información del aparato, la administración de usuarios y la configuración de red.

# **BOTÓN CONECTAR**

El botón CONECTAR se emplea para acceder a las funciones de conectividad del aparato, que incluyen la conexión por Bluetooth de correas pectorales de frecuencia cardiaca inteligentes y ANT+, la conexión de teléfonos y tabletas por Bluetooth LE y la conexión de auriculares con Bluetooth.

# MODO DE AJUSTE DEL PROGRAMA

En el MODO DE AJUSTE DEL PROGRAMA puedes elegir entre seis tipos de entrenos.

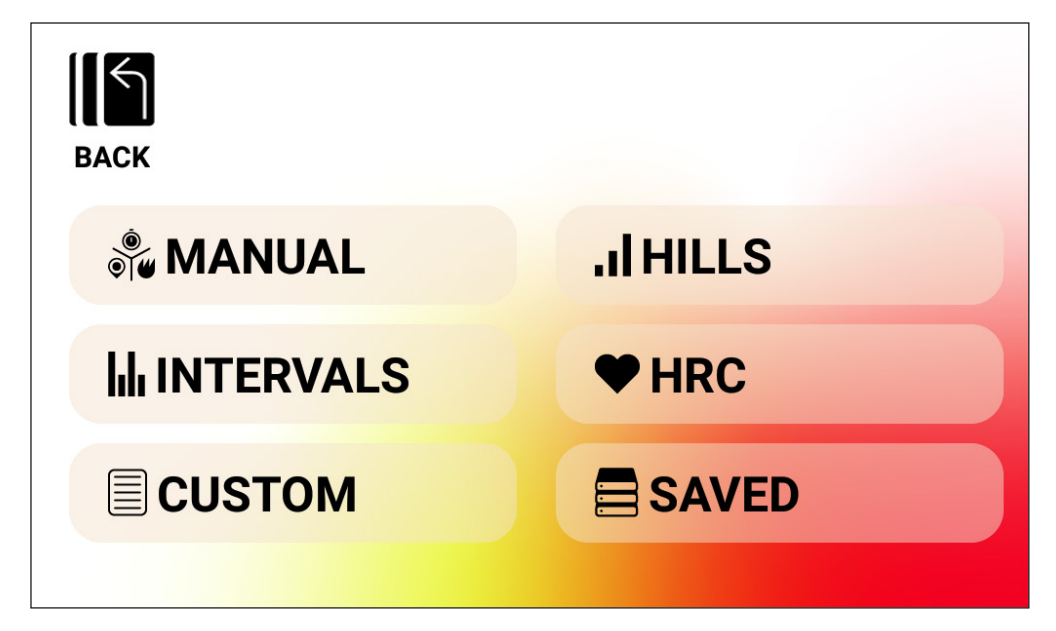

Estos seis tipos son los siguientes:

- 1. Manual
- 2. Montañas
- 3. Intervalos
- 4. Control de la frecuencia cardíaca (HRC)
- 5. Personalizado
- 6. Guardado

# **ENTRENAMIENTOS MANUALES**

Un entreno MANUAL permite elegir entre tres objetivos posibles: tiempo, distancia o energía, como se ve más abajo.

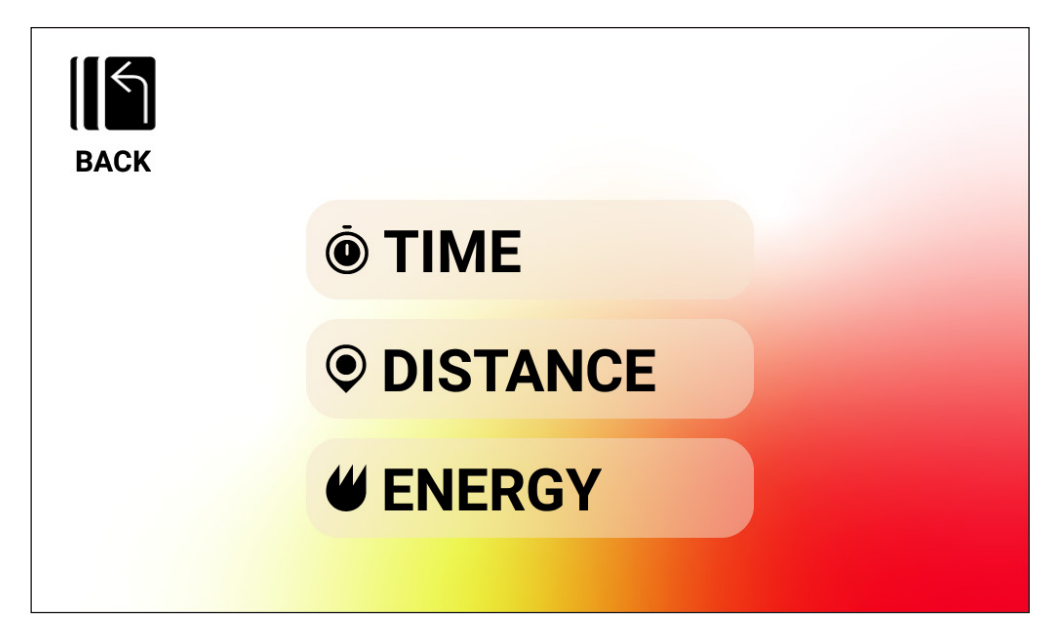

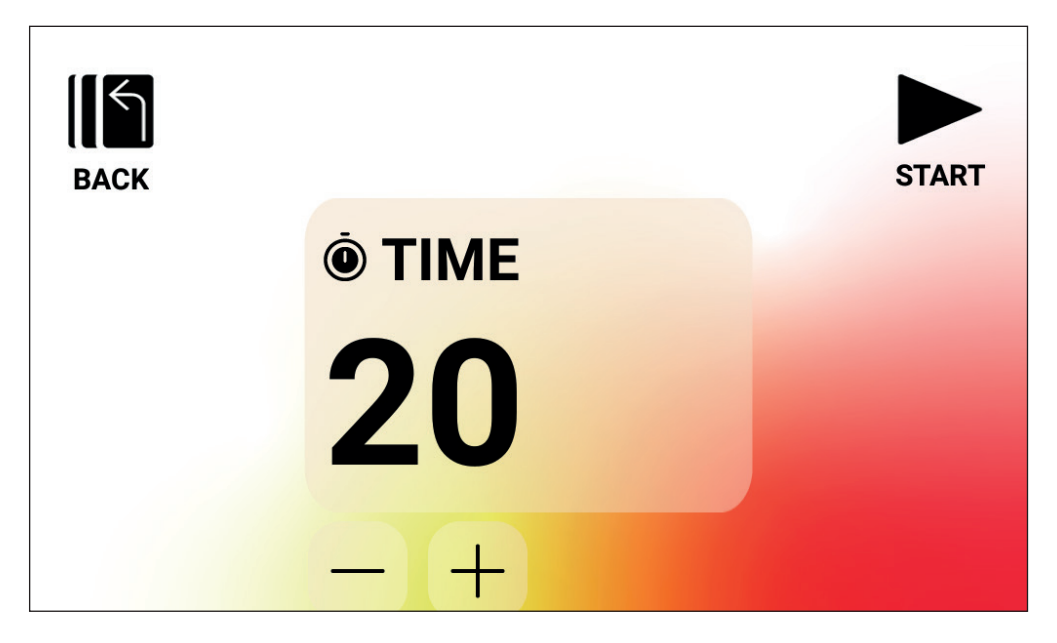

*ENTRENAMIENTO MANUAL: OBJETIVO DE TIEMPO*

En un entrenamiento MANUAL con un OBJETIVO DE TIEMPO puedes elegir la duración del entreno. La duración objetivo puede ser de entre 1 y 99 minutos. El valor predeterminado es de 20 minutos. Puedes aumentar o reducir el valor con los botones MÁS y MENOS respectivamente.

Una vez ajustada la duración al valor deseado, pulsa el botón INICIO para empezar el entreno. Pulsando el botón INICIO, el sistema pasará al MODO PROGRAMA y el entreno dará comienzo. Consulta el apartado MODO PROGRAMA para obtener más información.

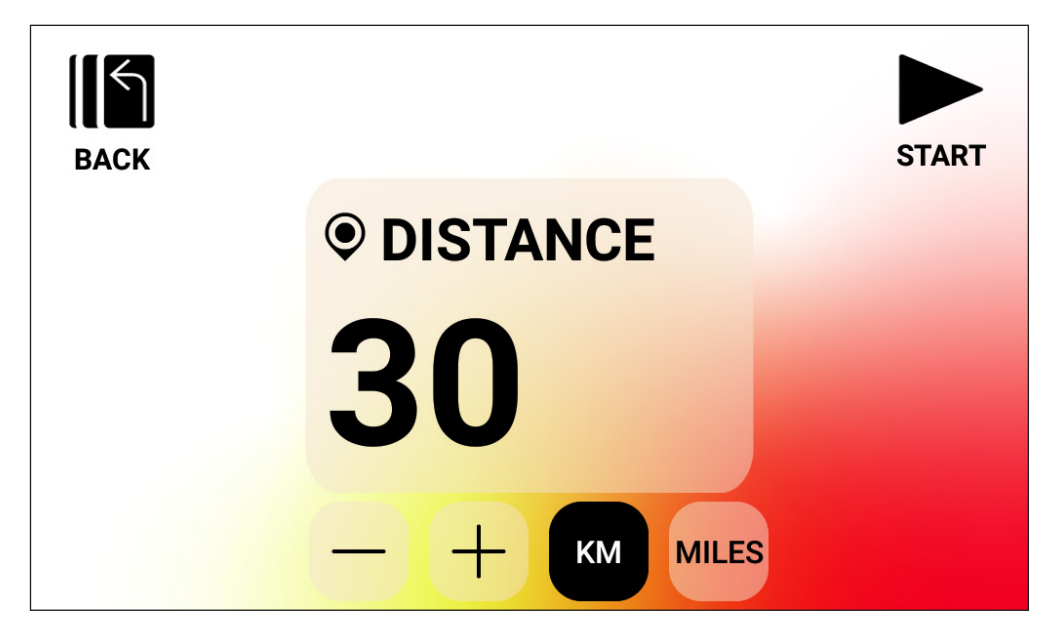

*ENTRENAMIENTO MANUAL: OBJETIVO DE DISTANCIA*

En un entrenamiento MANUAL con un OBJETIVO DE DISTANCIA puedes elegir la distancia que quieres recorrer en el entreno. Puedes introducir una distancia de entre 1 y 9999 kilómetros (con el ajuste de unidades métricas) o millas (con el ajuste de unidades imperiales). El valor predeterminado es de 30 kilómetros o millas (las unidades predeterminadas las define el usuario seleccionado). Puedes aumentar o reducir el valor con los botones MÁS y MENOS respectivamente.

Una vez ajustada la distancia al valor deseado, pulsa el botón INICIO para empezar el entreno. Pulsando el botón INICIO, el sistema pasará al MODO PROGRAMA y el entreno dará comienzo. Consulta el apartado MODO PROGRAMA para obtener más información.

Para cambiar entre km y millas, pulsa el botón con la unidad que quieras (KM o MILES). En el ejemplo de arriba está seleccionada la unidad KM.

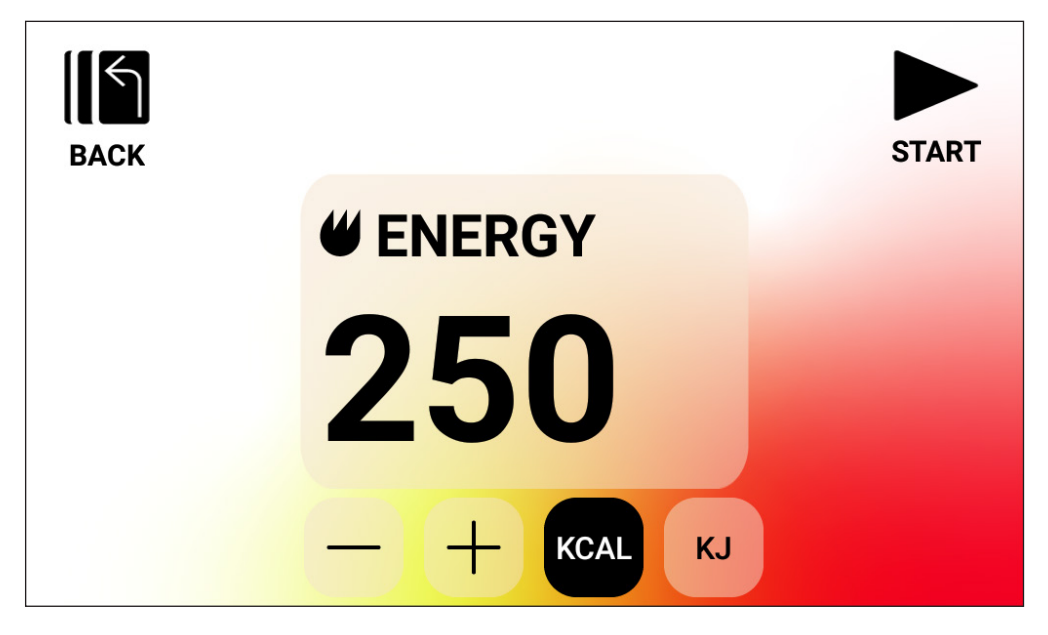

Para volver a la pantalla anterior, pulsa el botón ATRÁS.

# *ENTRENAMIENTO MANUAL: OBJETIVO DE ENERGÍA*

En un entrenamiento MANUAL con un OBJETIVO DE ENERGÍA puedes elegir el objetivo de energía que quieras para el entreno. Puedes introducir un objetivo de entre 5 y 9999 kcal/ kJ. El valor predeterminado es de 250 kcal o kJ (las unidades predeterminadas las define el usuario seleccionado). Puedes aumentar o reducir el valor con los botones MÁS y MENOS respectivamente.

Una vez ajustado el objetivo de energía al valor deseado, pulsa el botón INICIO para empezar el entreno. Pulsando el botón INICIO, el sistema pasará al MODO PROGRAMA y el entreno dará comienzo. Consulta el apartado MODO PROGRAMA para obtener más información.

Para cambiar entre kcal y kJ, pulsa el botón con la unidad que quieras. En el ejemplo de arriba está seleccionada la unidad KCAL.

# **ENTRENAMIENTOS DE MONTAÑAS**

Se puede acceder a los entrenamientos de MONTAÑAS en la pantalla de entrenamientos de nivel superior. Un entreno de MONTAÑAS te permite elegir entre seis perfiles de resistencia diferentes. Estos perfiles simulan la conducción por terrenos de colinas, montañas y valles variando los niveles de resistencia con el tiempo.

Las opciones son las siguientes:

- 1. Sendero en el valle
- 2. Paso alpino
- 3. Paisaje de colinas
- 4. La pirámide
- 5. En las montañas
- 6. Aleatorio

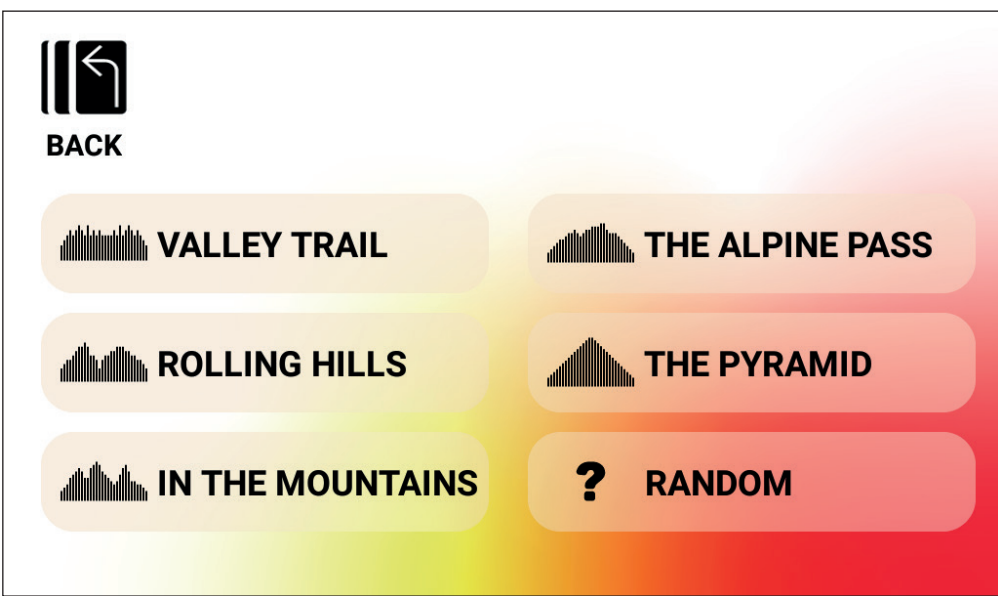

Cuando selecciones uno de los programas MONTAÑAS anteriores, se te ofrecerá la opción de elegir un objetivo de tiempo, distancia o energía. Lee las descripciones anteriores sobre cómo introducir estos objetivos de tiempo, distancia y energía. Una vez que hayas introducido el objetivo y pulsado el botón INICIO, el sistema pasará al MODO PROGRAMA y el entreno dará comienzo. Consulta el apartado MODO PROGRAMA para obtener más información.

#### **ENTRENAMIENTOS DE INTERVALOS**

Se puede acceder a los entrenamientos de INTERVALOS en la pantalla de entrenamientos de nivel superior. Un entreno de INTERVALOS te permite elegir entre seis perfiles de resistencia predefinidos. Estos perfiles proporcionan distintas opciones para alternar entre ejercicios de intensidad alta y baja a lo largo del tiempo.

Las opciones son las siguientes:

- 1. Intervalo 1
- 2. Intervalo 2
- 3. Intervalo 3
- 4. Intervalo 4
- 5. Intervalo 5
- 6. Intervalo 6

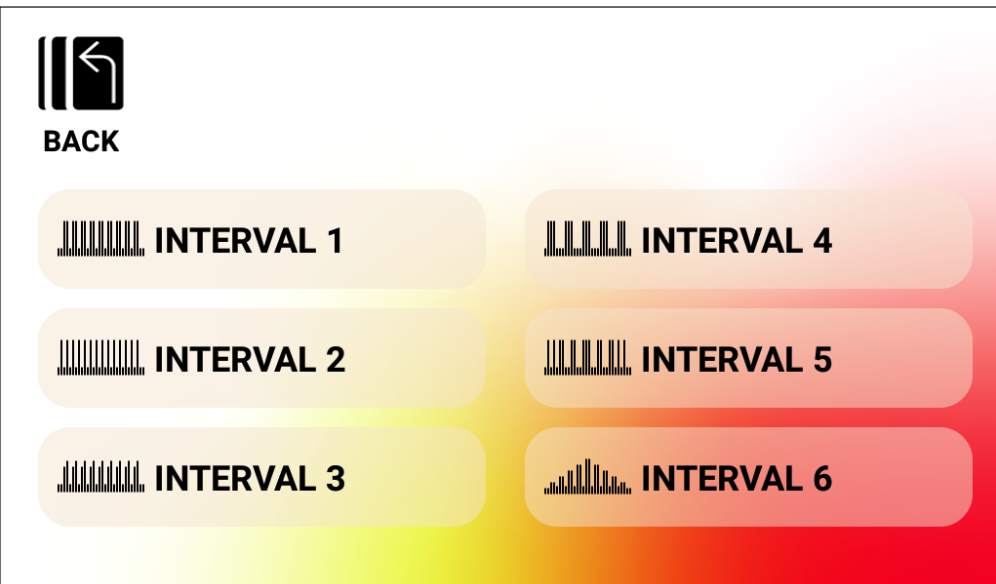

Cuando selecciones uno de los programas INTERVALO anteriores, se te ofrecerá la opción de elegir un objetivo de tiempo, distancia o energía. Lee las descripciones anteriores sobre cómo introducir estos objetivos de tiempo, distancia y energía. Una vez que hayas introducido el objetivo y pulsado el botón INICIO, el sistema pasará al MODO PROGRAMA y el entreno dará comienzo. Consulta el apartado MODO PROGRAMA para obtener más información.

# **ENTRENAMIENTOS DE CONTROL DE LA FRECUENCIA CARDÍACA (HRC)**

Se puede acceder a los entrenamientos HRC en la pantalla de entrenamientos de nivel superior. Un entreno HRC te permite seleccionar dos modos de funcionamiento diferentes que ajustan la resistencia automáticamente en función de tu frecuencia cardíaca actual y los objetivos de frecuencia cardíaca que fijaste al configurar el programa.

Los dos programas HRC disponibles son estos:

1. FC constante 2. FC intervalo

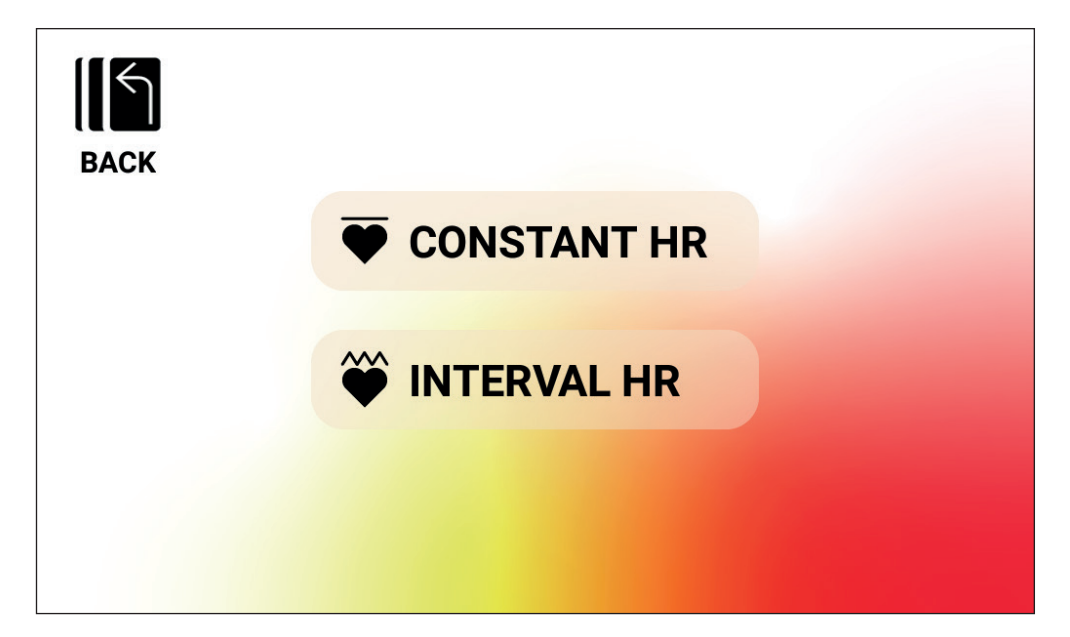

#### *ENTRENO HRC: FC CONSTANTE*

Para realizar un entreno FC CONSTANTE, primero debes introducir tu edad y FC objetivo para el entrenamiento. La FC objetivo se determina inicialmente con base en la fórmula siguiente:

**FC OBJETIVO** = (220 - EDAD) × 0,7

La ecuación anterior establece que el objetivo sugerido es el 70 % de la frecuencia cardíaca máxima propuesta del usuario.

A modo de ejemplo, para una persona de 40 años, la FC OBJETIVO es (220-40) × 70 % o 180 × 0,7 o 126 BPM (latidos por minuto). Si se cambia el valor de la EDAD, la FC OBJETIVO mostrada también cambia con base en la ecuación anterior. Si quieres aumentar o disminuir el valor de FC OBJETIVO sugerido, puedes ajustarlo con los botones de MÁS y MENOS.

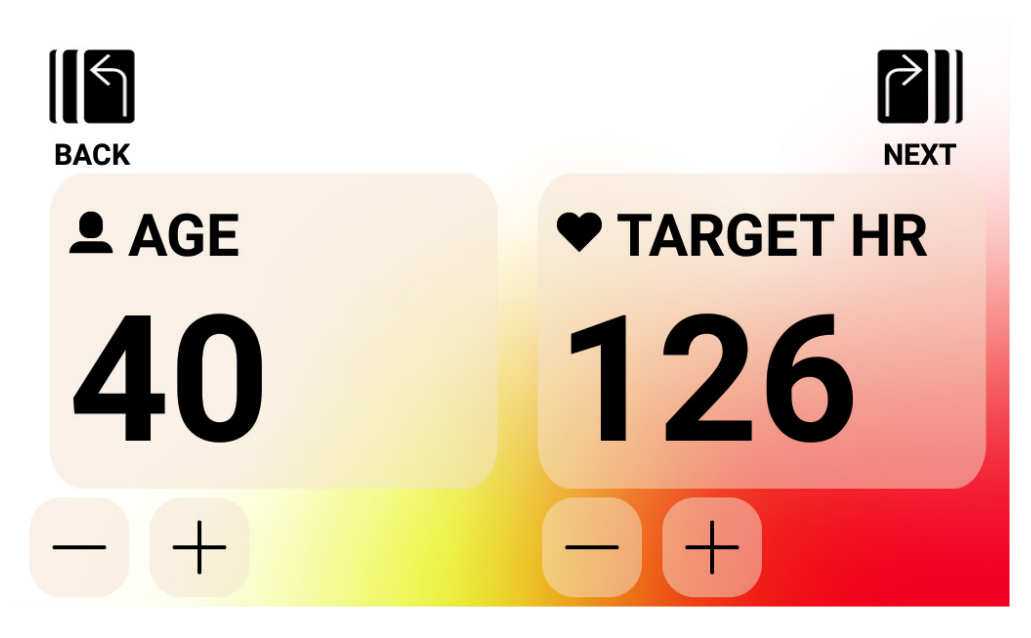

Una vez introducidas la EDAD y la FC OBJETIVO, pulsa el botón SIGUIENTE. A continuación, se te ofrecerá la opción de elegir un objetivo de tiempo, distancia o energía. Lee las descripciones anteriores sobre cómo introducir estos objetivos de tiempo, distancia y energía. Una vez que hayas introducido el objetivo y pulsado el botón INICIO, el sistema pasará al MODO PROGRAMA y el entreno dará comienzo. Consulta el apartado MODO PROGRAMA para obtener más información.

# *ENTRENO HRC: FC INTERVALO*

Para realizar un entreno FC INTERVALO, primero debes introducir tu edad, tu límite inferior de FC y tu límite superior de FC para el entrenamiento. Los valores iniciales de los límites inferior y superior de FC se calculan con base en las fórmulas siguientes:

**FC INFERIOR** = (220 - EDAD) × 0,6 **FC SUPERIOR** = (220 - EDAD) × 0,8

La ecuación anterior establece que el límite de frecuencia cardíaca inferior sugerido es del 60 % de la frecuencia cardíaca máxima propuesta del usuario y que el límite de frecuencia cardíaca superior sugerido es del 80 % de la frecuencia cardíaca máxima propuesta del usuario.

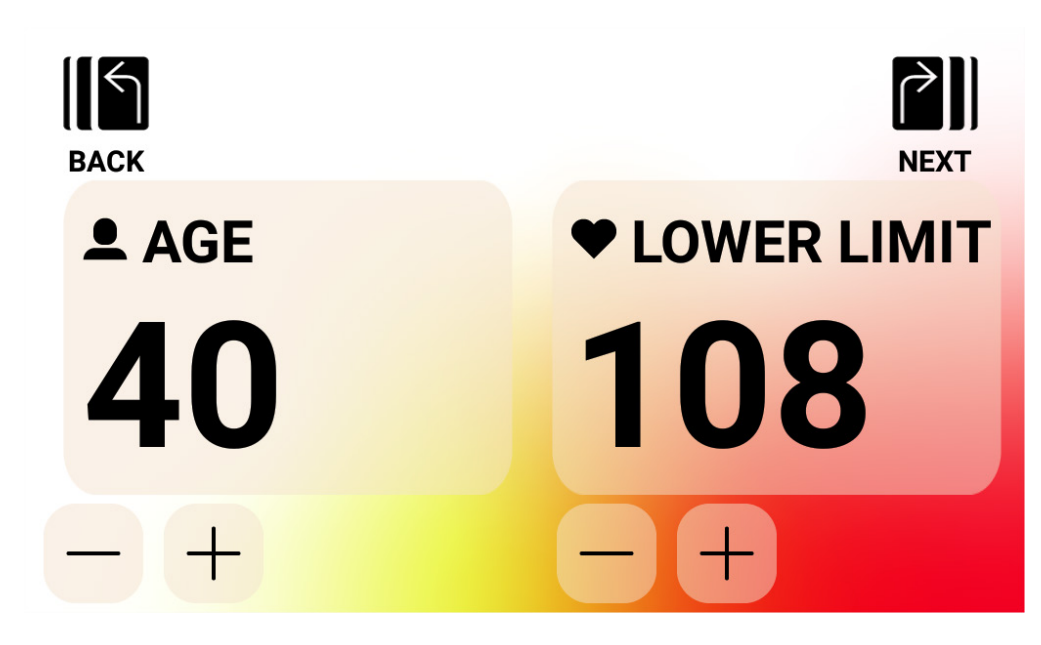

A modo de ejemplo, para una persona de 40 años, el límite INFERIOR de FC sugerido es (220- 40) × 60 % o 180 × 0,6 o 108 BPM (latidos por minuto) y el límite SUPERIOR de FC sugerido es (220-40) × 80 % o 180 × 0,8 o 144 BPM. Si se cambia el valor de la EDAD, los límites INFERIOR y SUPERIOR de FC mostrados también cambian con base en las ecuaciones anteriores. Si quieres aumentar o disminuir los valores de FC INFERIOR o SUPERIOR sugeridos, puedes ajustarlos con los botones de MÁS y MENOS.

Una vez introducidos la EDAD y el valor INFERIOR de FC, pulsa el botón SIGUIENTE.

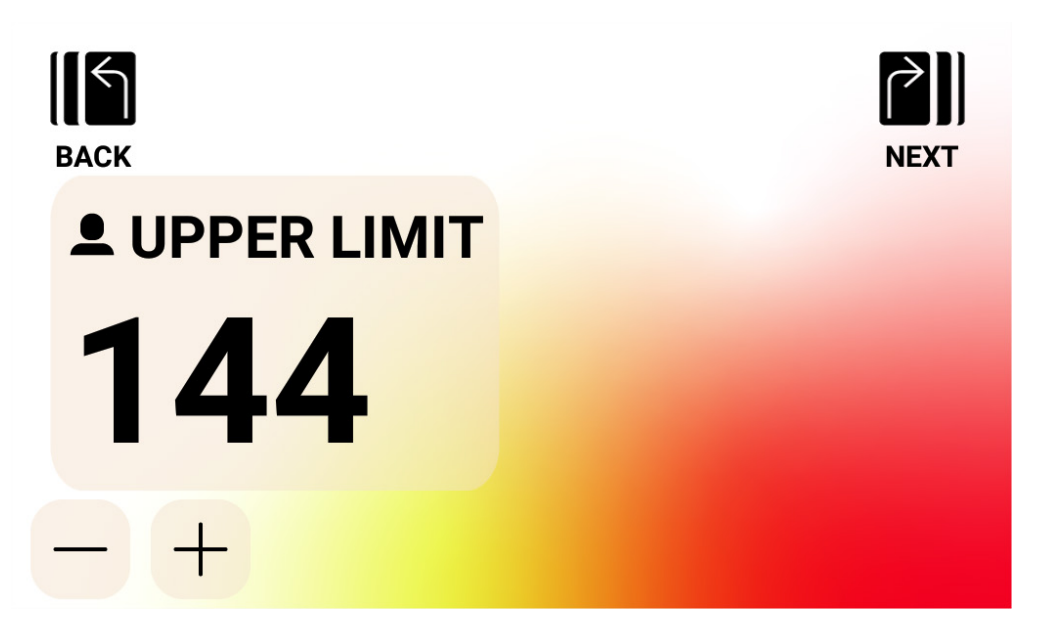

A continuación, confirma el límite SUPERIOR de FC, haz los cambios que consideres necesarios y pulsa el botón SIGUIENTE.

Finalmente, se te ofrecerá la opción de elegir un objetivo de tiempo, distancia o energía. Lee las descripciones anteriores sobre cómo introducir estos objetivos de tiempo, distancia y energía. Una vez que hayas introducido el objetivo y pulsado el botón INICIO, el sistema pasará al MODO PROGRAMA y el entreno dará comienzo. Consulta el apartado MODO PROGRAMA para obtener más información.

#### **CREACIÓN DE ENTRENOS PERSONALIZADOS**

Puedes acceder al modo de creación entrenamientos PERSONALIZADOS en la pantalla de entrenamientos de nivel superior. En este modo, puedes definir un perfil de entreno específico y elegir un objetivo de tiempo, distancia o energía.

Hay dos tipos de perfiles. Puedes introducir un perfil manual (par constante), que te permite especificar un nivel de resistencia para 30 segmentos de perfil únicos, o un perfil automático (potencia constante), con el que especificas el nivel de potencia en vatios para cada segmento del perfil.

En la imagen de abajo se muestra el aspecto de la pantalla para crear un entreno con perfi l manual (modo de par constante).

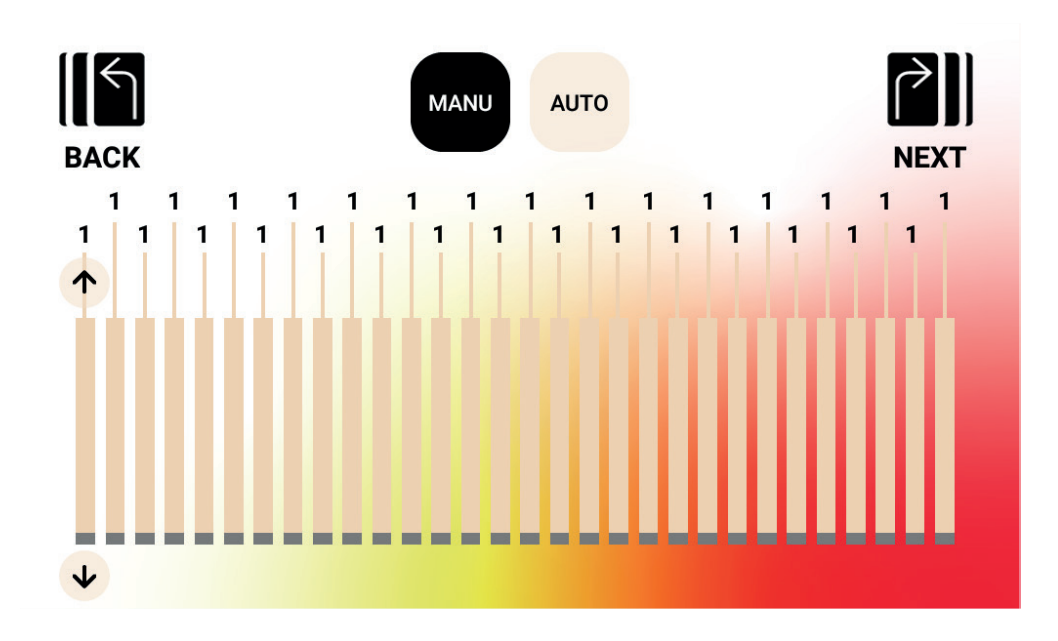

En la imagen de abajo se muestra el aspecto de la pantalla de un entreno con perfi l automático (potencia constante).

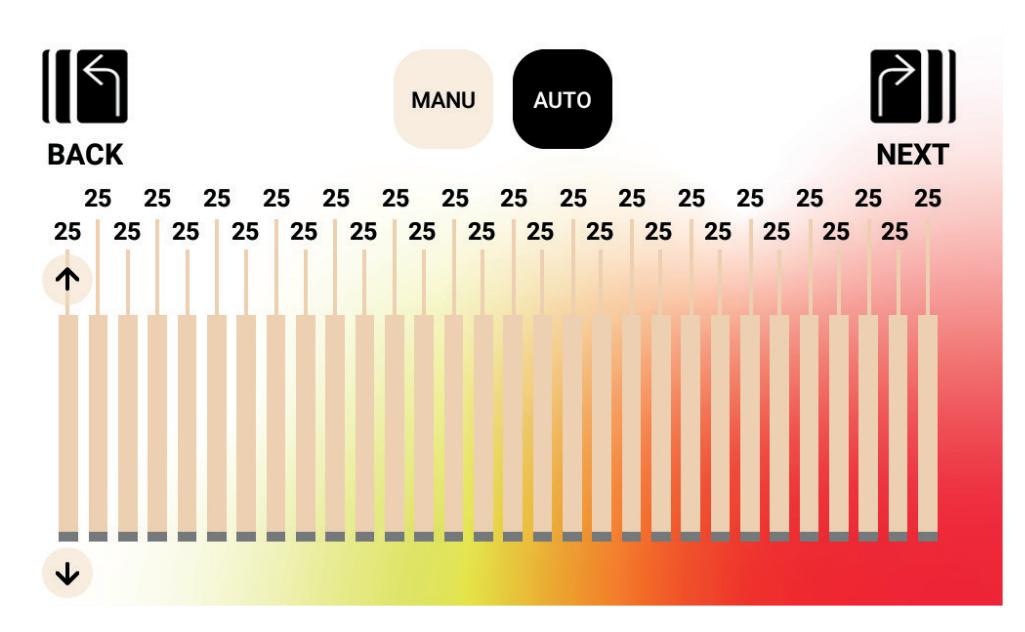

Para ajustar un segmento concreto en el perfil, puedes pulsar la barra en cuestión y se mostrarán los botones de flecha arriba/abajo para dicho segmento. Pulsando la flecha de arriba se aumentará el valor en 1 para un entreno manual y en 5 vatios para un entreno automático. Pulsando la flecha de abajo se reducirá el valor en 1 para un entreno manual y en 5 vatios para un entreno automático. El valor de ajuste actual para cada segmento se mostrará encima de la barra del segmento, como se ve en la imagen. En el modo manual (par constante), el rango de valores admisibles es de 1 a 20. En el modo automático (potencia constante), el rango de valores admisibles es de 25 a 400 vatios para la HOI TOUR+/CROSS PRO.

Una vez completado el perfil, podrás definir un objetivo de tiempo, distancia o energía. Lee las descripciones anteriores sobre cómo introducir estos objetivos de tiempo, distancia y energía. Una vez que hayas introducido el objetivo y pulsado el botón INICIO, el sistema pasará al MODO PROGRAMA y el entreno dará comienzo. Consulta el apartado MODO PROGRAMA para obtener más información.

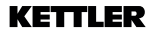

# **ENTRENAMIENTOS GUARDADOS**

En esta pantalla se puede elegir un entreno de una lista de entrenamientos guardados. El perfil del entreno, el objetivo y el método de control (manual, con par constante, o automático, con potencia constante) están guardados para cada entrenamiento guardado. La pantalla de abajo muestra un ejemplo de una lista de entrenos guardados para el usuario seleccionado actualmente. La lista está asociada al usuario seleccionado y, como se proporcionan cuatro usuarios en cada producto, se guardarán cuatro listas independientes en la memoria de la consola. Puedes ver toda la lista subiendo y bajando por ella con los botones de las flechas de arriba/abajo que hay a la derecha de la lista. Para seleccionar una opción solo hay que pulsarla y, a continuación, el entreno se cargará desde la memoria y empezará automáticamente, con lo que el sistema pasará al MODO PROGRAMA. Consulta el apartado MODO PROGRAMA para obtener más información.

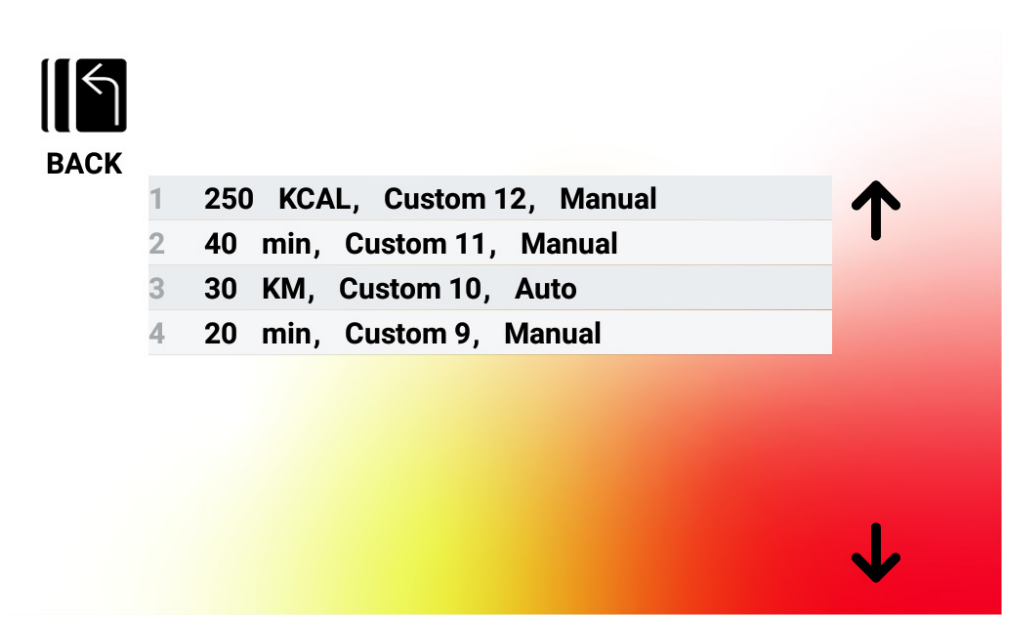

#### *Cómo eliminar entrenamientos guardados*

Para eliminar un entreno guardado previamente, mantén pulsado el entreno que quieras eliminar de la lista durante unos tres segundos. Una vez eliminado, el entreno desaparecerá de la lista de entrenamientos guardados.

# MODO PROGRAMA

Al pasar a este modo, empezará a aumentar el tiempo y comenzarán a acumularse la distancia y la energía. Además, se activarán otros indicadores. Abajo se describen las vistas del entreno más detalladamente.

Los campos siguientes están disponibles en todo momento durante un entrenamiento estándar:

- Tiempo: el tiempo transcurrido durante el entreno en formato MMM:SS
- Vatios: la cantidad de potencia empleada actualmente por el usuario
- Frecuencia cardíaca: la frecuencia cardíaca actual del usuario, medida con su correa de FC inalámbrica

Los campos siguientes se pueden seleccionar en la zona de parámetros claves:

- RPM: la cadencia actual con la que está pedaleando el usuario (revoluciones por minuto)
- Velocidad: la velocidad a la que el usuario se está «desplazando» actualmente
- Vatios: la cantidad de potencia empleada actualmente por el usuario
- Frecuencia cardíaca: la frecuencia cardíaca actual del usuario, medida con su correa de FC inalámbrica
- Energía: la cantidad de kcal/kJ que el usuario ha quemado con el entreno
- Distancia: la distancia, en kilómetros o millas, que el usuario ha «recorrido» con el entreno
- Nivel: el ajuste del nivel de resistencia actual

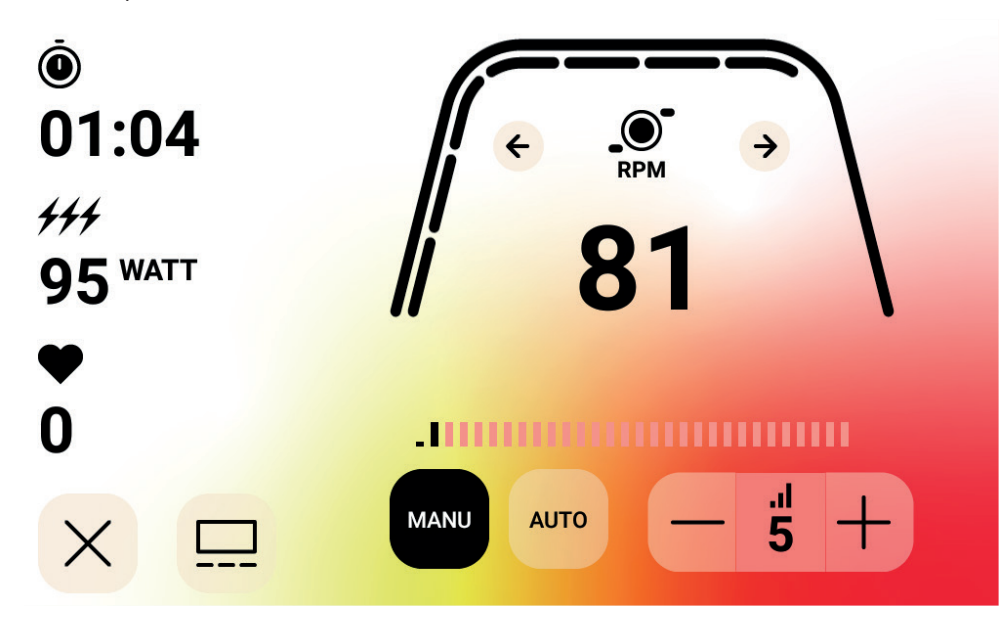

# **PANTALLAS DE ENTRENO ESTÁNDAR**

Para hacer los entrenos rápidos que se inician pulsando el botón INICIO RÁPIDO en la PANTALLA DE REPOSO o entrenos iniciados seleccionando una montaña o un intervalo predefinidos, se muestra la pantalla siguiente durante el entrenamiento:

# KETTI ED

NOTA: La pantalla anterior incluye datos simulados para fines ilustrativos. Se muestra que la opción RPM está seleccionada para la zona de parámetros claves. El modo de control de la resistencia es el manual.

Otra opción es que el usuario elija si quiere que se muestren las r. p. m., la velocidad, la potencia (vatios), la FC, la energía (kcal o kJ) o la distancia durante un entrenamiento estándar. En la pantalla de arriba se han seleccionado las r. p. m.

Las marcas que se ven debajo de la línea curva gruesa significan el porcentaje relativo del valor mostrado en la zona de parámetros claves.

Durante el entreno, puedes elegir entre el modo manual (par constante) y el modo automático (potencia constante).

El modo manual te permite controlar la resistencia del entrenamiento eligiendo entre 1 y 20 niveles de resistencia.

Con el modo automático puedes controlar la resistencia del entrenamiento para mantener un ajuste de potencia específico (vatios).

#### **PANTALLA DE SELECCIÓN DE APLICACIONES MULTIMEDIA**

Durante el entreno, puedes elegir entre una serie de aplicaciones de entretenimiento preinstaladas. Para acceder a estas aplicaciones durante el entrenamiento, solo tienes que pulsar el botón de medios audiovisuales y se mostrará la pantalla siguiente:

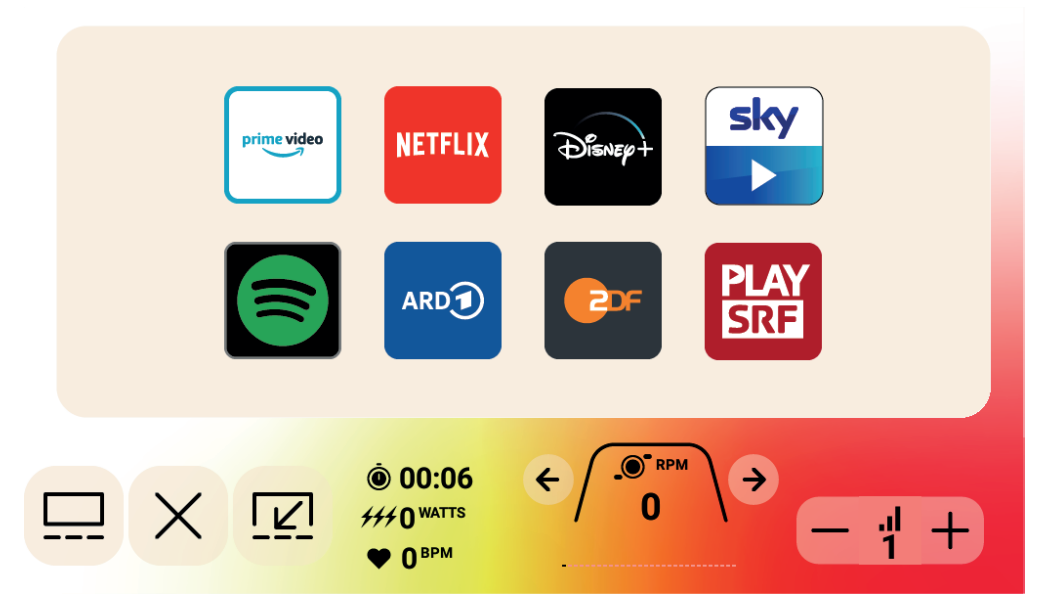

Para abrir una aplicación de entretenimiento, pulsa la aplicación que quieras y esta se abrirá. Algunas de las aplicaciones que se ofrecen acceden a contenido que podría requerir tener una cuenta de pago con el proveedor. Para estas aplicaciones, se te pedirá que introduzcas el nombre de usuario y la contraseña para acceder al contenido de pago.

#### **MEDIOS AUDIOVISUALES: VISTA DE PANTALLA COMPLETA**

Cuando estés viendo contenido de una aplicación, tienes la opción de verlo en pantalla completa. Para pasar a este modo, solo tienes que pulsar el botón de pantalla completa. Abajo se muestra un ejemplo de vista en pantalla completa:

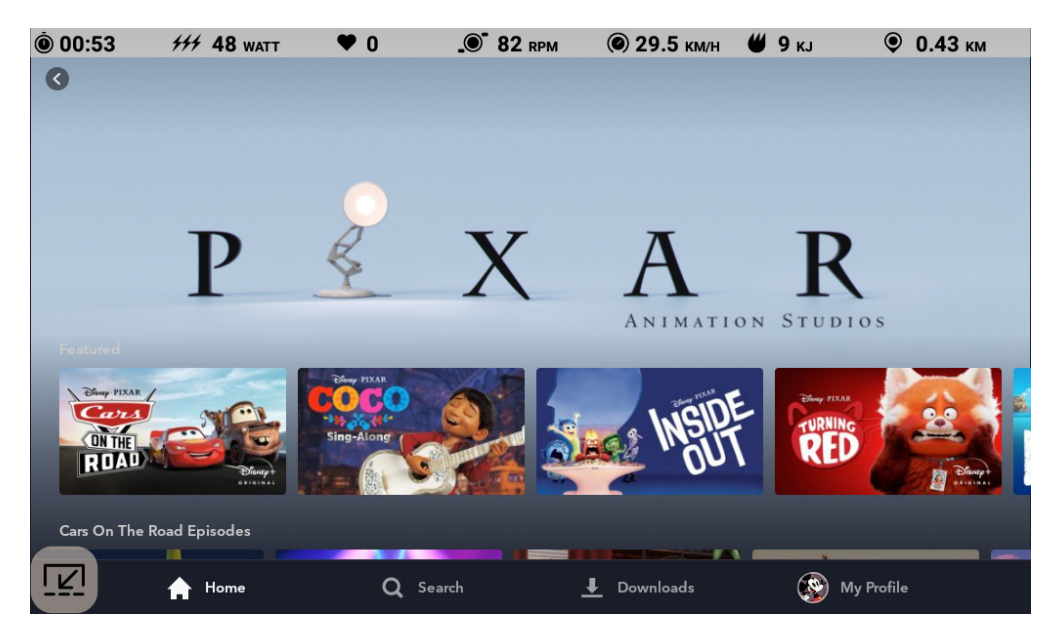

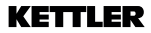

# MODO PAUSA

# **INTERRUPCIÓN DEL EJERCICIO**

Si interrumpes el ejercicio durante un entreno (las r. p. m. son inferiores a 25 durante cuatro segundos o más), el sistema pasa al MODO PAUSA, el tiempo transcurrido deja de aumentar y la distancia y la energía (kcal/kJ) dejan de acumularse. En este modo se muestra la pantalla siguiente:

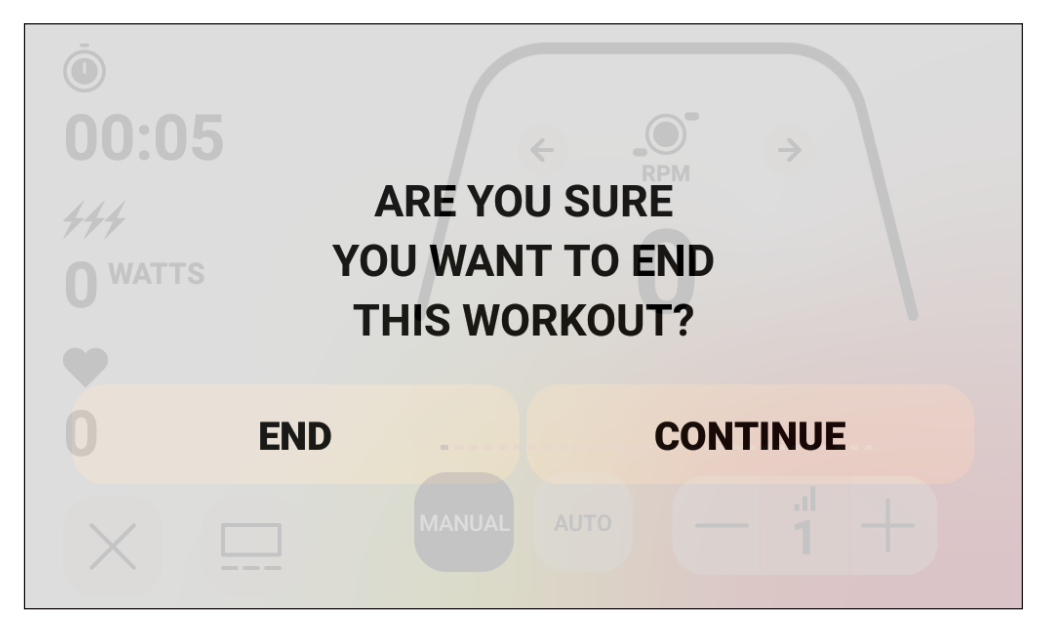

Una vez iniciado este modo, empieza una cuenta atrás de 30 segundos. Cuando haya transcurrido este tiempo, el sistema pasa al MODO RESUMEN. Consulta el apartado anterior sobre el MODO REPOSO para ver qué hacer en este modo.

Si retomas el ejercicio antes de que se agote el tiempo del temporizador, el sistema volverá al MODO PROGRAMA y retomará el entreno donde lo dejaste. Se deduce que una aceleración de la rueda de inercia (aumento de las r. p. m.) equivale a que has retomado el entreno.

Para finalizar este modo antes de que el tiempo del temporizador se agote, pulsa el botón FINALIZAR para pasar automáticamente al MODO RESUMEN.

Para volver al MODO PROGRAMA, pulsa el botón CONTINUAR.

# MODO RESUMEN

Si alcanzas el objetivo elegido o el entreno termina con el MODO PAUSA, el sistema también pasa al MODO RESUMEN, el tiempo transcurrido deja de aumentar, la distancia y las kcal/ kJ dejan de acumularse y el sistema empieza a mostrar el tiempo transcurrido, la energía acumulada, la distancia recorrida y los valores medios de potencia, velocidad, r. p. m., frecuencia cardíaca y nivel, como se muestra en la imagen de abajo:

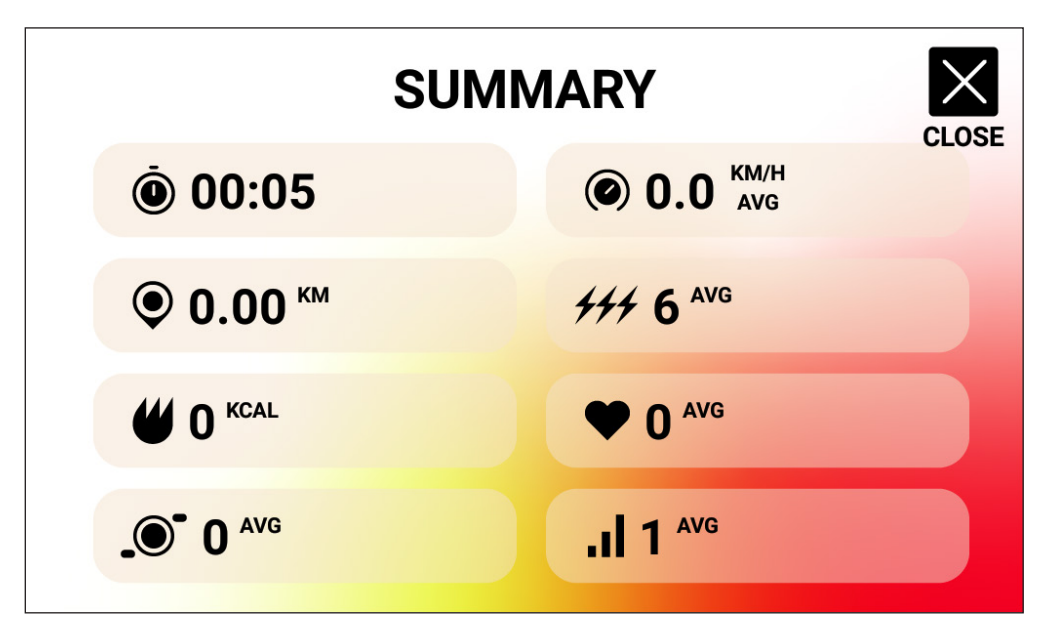

Una vez iniciado este modo, empieza una cuenta atrás de 30 segundos. Cuando haya transcurrido este tiempo, el sistema vuelve al MODO REPOSO.

Para finalizar este modo antes de que el tiempo del temporizador se agote, pulsa el botón CERRAR para pasar automáticamente al MODO REPOSO.

# MODOS DE CONECTIVIDAD

#### **ASPECTOS GENERALES**

Esta consola es compatible con correas de frecuencia cardíaca ANT+ y BLE. Además, se puede conectar a aplicaciones de teléfono o tableta a través de BLE. También se puede conectar a una correa de frecuencia cardíaca (ANT+ o BLE) y, al mismo tiempo, a una aplicación para móvil. Asimismo, la consola se puede conectar con auriculares con Bluetooth. Para acceder a las opciones de conectividad disponibles, pulsa el botón CONECTAR en la pantalla de REPOSO. Al pulsar el botón CONECTAR se mostrarán estos botones:

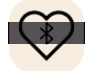

Botón FC BLE: pulsa este botón para iniciar la conexión con una correa de FC BLE.

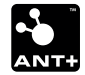

 Botón FC ANT+: pulsa este botón para iniciar la conexión con una correa de FC ANT+.

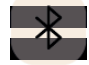

 Botón BLUETOOTH: pulsa este botón para iniciar la conexión con una aplicación para móvil o tableta compatible.

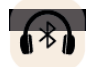

 Botón de AURICULARES CON BLUETOOTH: pulsa este botón para iniciar la conexión con unos auriculares inalámbricos con Bluetooth.

# **CÓMO CONECTAR UNA APLICACIÓN PARA MÓVIL O TABLETA POR BLUETOOTH LE (FTMS)**

Pulsa el botón BLUETOOTH para iniciar el proceso de emparejamiento Bluetooth. Durante el proceso de conexión, el indicador del botón empezará a parpadear, indicando que el sistema Bluetooth está listo y buscando aplicaciones de dispositivos móviles disponibles para emparejarse.

Mientras tanto, puedes conectarte con una aplicación compatible (p. ej., Kinomap, Zwift, GymTrakr, etc.) mediante el móvil o la tableta. Consulta la documentación de la aplicación para averiguar cómo conectarlas a equipos de fitness compatibles con FTMS. Cuando la consola se haya emparejado correctamente con una aplicación, el aviso de Bluetooth finalizará, la consola volverá a su función normal y el indicador del botón BLUETOOTH permanecerá encendido en verde sin parpadear. Durante el entrenamiento, la consola transmite los datos del entreno del usuario a la aplicación conectada. El periodo de visualización dura unos diez segundos.

# **CÓMO CONECTAR UNA CORREA DE FC BLE**

Pulsa el botón FC BLUETOOTH para iniciar el proceso de conexión. Durante el proceso de conexión, el indicador del botón empezará a parpadear, indicando que la consola está buscando una correa de FC BLE disponible para conectarse. Cuando la consola se haya conectado correctamente con una correa, la consola volverá a su función normal y el indicador FC BLUETOOTH permanecerá encendido en verde sin parpadear. El periodo de conexión dura unos diez segundos.

# **CÓMO CONECTAR UNA CORREA DE FC ANT+**

Pulsa el botón FC ANT+ para iniciar el proceso de conexión. Durante el proceso de conexión, el indicador del botón empezará a parpadear, indicando que la consola está buscando una correa de FC ANT+ disponible para conectarse. Cuando la consola se haya conectado correctamente con una correa, la consola volverá a su función normal y el indicador FC ANT+ permanecerá encendido en verde sin parpadear. El periodo de conexión dura unos diez segundos.

# **CÓMO CONECTAR AURICULARES CON BLUETOOTH**

Pulsa el botón AURICULARES CON BLUETOOTH para abrir la PANTALLA DE CONEXIÓN BLUETOOTH. En esta pantalla podrás activar la conexión BLUETOOTH y seleccionar el dispositivo que quieras emparejar. Una vez conectados unos auriculares con Bluetooth, podrás escuchar el medio audiovisual que estés viendo en la pantalla.

# **CÓMO CONECTAR DISPOSITIVOS SIMULTÁNEAMENTE**

La consola se puede conectar a una correa de FC (Bluetooth o ANT+), a una aplicación para móvil y a unos auriculares con Bluetooth al mismo tiempo. Sigue las instrucciones de conexión de arriba para cada tecnología o dispositivo.

#### **NUBE DE HOI PARA COMPARTIR DATOS**

Tienes la posibilidad de transferir tus datos de entrenamiento a la nube de HOI para compartirlos con otras plataformas de entrenamiento. Consulta la información adjunta para activar tu dispositivo de fitness.

# PANTALLAS DE AJUSTES

# **PANTALLA DE AJUSTES PRINCIPAL**

Para acceder a la PANTALLA DE AJUSTES PRINCIPAL, el usuario deberá pulsar el botón AJUSTES en la PANTALLA DE REPOSO.

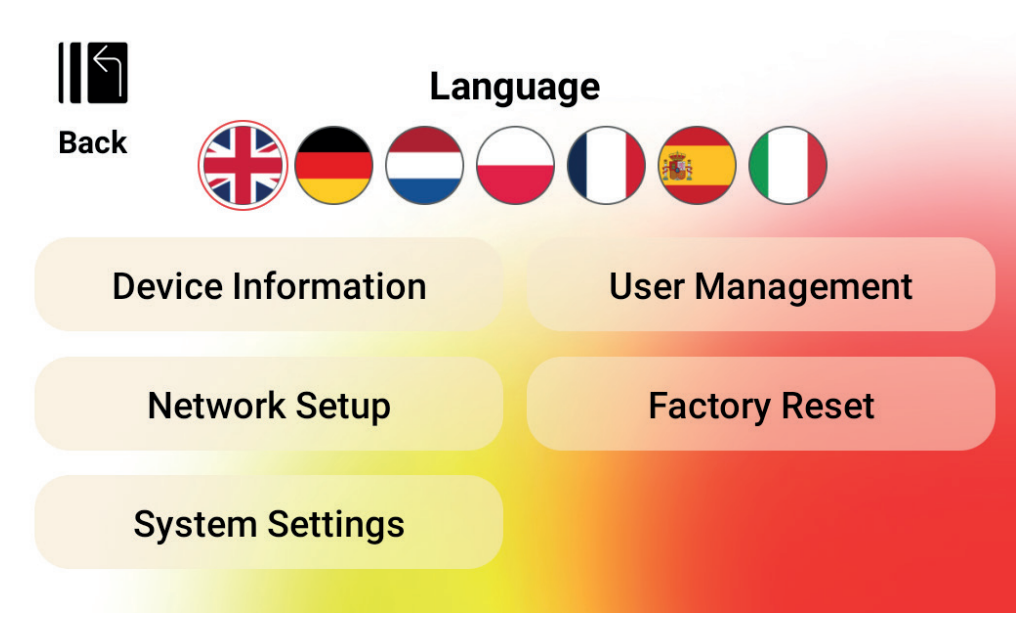

En la imagen anterior se muestra la PANTALLA DE AJUSTES PRINCIPAL:

En esta pantalla se ofrecen cuatro opciones:

- SELECCIÓN DEL IDIOMA: permite elegir el idioma de la interfaz de usuario.
- INFORMACIÓN DEL DISPOSITIVO: ofrece información importante sobre el dispositivo; pulsa el botón INFORMACIÓN DEL DISPOSITIVO para acceder a esta pantalla.
- ADMINISTRACIÓN DE USUARIOS: se usa para configurar la información predeterminada de los usuarios y las unidades para cada uno de los cuatro usuarios primarios; pulsa el botón ADMINISTRACIÓN DE USUARIOS para acceder a esta pantalla.
- CONFIGURACIÓN DE RED: te permite seleccionar la red wifi a la que te quieres conectar; pulsa el botón CONFIGURACIÓN DE RED para acceder a esta pantalla.
- FACTORY RESET (restablecimiento de fábrica): permite eliminar todos los entrenos guardados, los ajustes individuales de los usuarios y el tiempo y distancia acumulados en total.
- AJUSTES DEL SISTEMA: aquí puedes acceder a los ajustes del sistema operativo Android.

Para salir de la PANTALLA DE AJUSTES PRINCIPAL y volver a la PANTALLA DE REPOSO, pulsa el botón ATRÁS.

#### **PANTALLA DE INFORMACIÓN DEL DISPOSITIVO**

La imagen siguiente muestra la PANTALLA DE INFORMACIÓN DEL DISPOSITIVO:

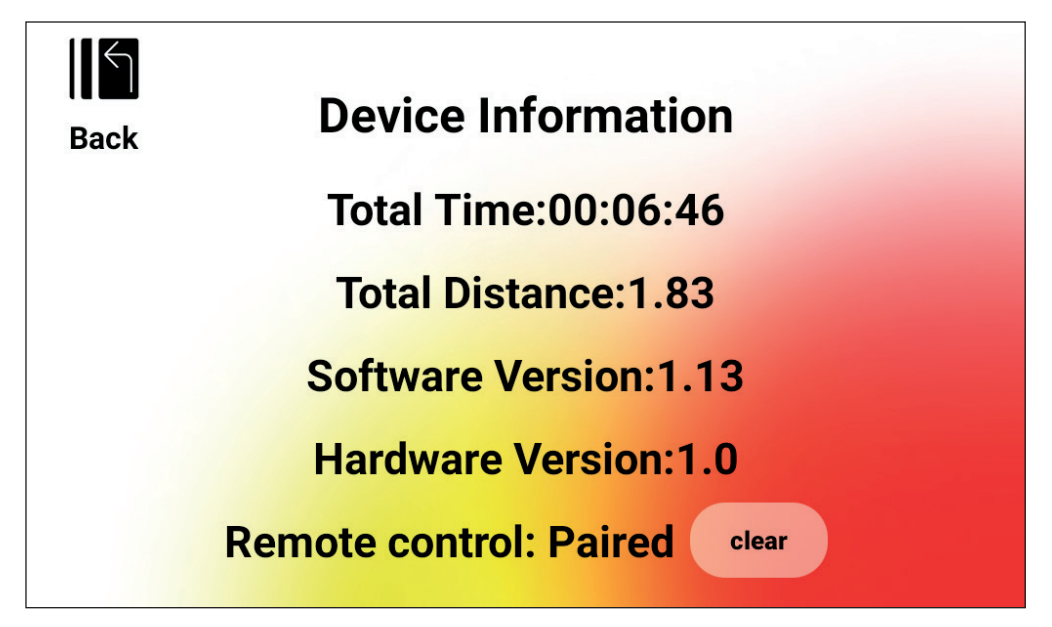

Esta pantalla ofrece información importante sobre el dispositivo, incluido el tiempo total que el producto ha estado en uso, qué distancia ha recorrido la bicicleta en total, la versión de hardware actual y la versión de software actual:

- TIEMPO TOTAL: esta es la cantidad de tiempo total en horas, minutos y segundos de todos los entrenos realizados con esta máquina concreta.
- DISTANCIA TOTAL: esta es la distancia total en kilómetros de todos los entrenos realizados con esta máquina concreta.
- VERSIÓN DE SOFTWARE: esta es la versión actual del software que utiliza actualmente la consola. Actualización de software: www.kettlersport.com
- VERSIÓN DE HARDWARE: esta es la versión actual del hardware presente en la consola.
- CONTROL REMOTO: muestra el estado de la conexión de los botones de control (+/-) en el manillar (emparejados o emparejándose).

Para salir de esta pantalla y volver a la PANTALLA DE AJUSTES PRINCIPAL, pulsa el botón ATRÁS.

# **ADMINISTRACIÓN DE USUARIOS: PANTALLA DE SELECCIÓN DE USUARIOS**

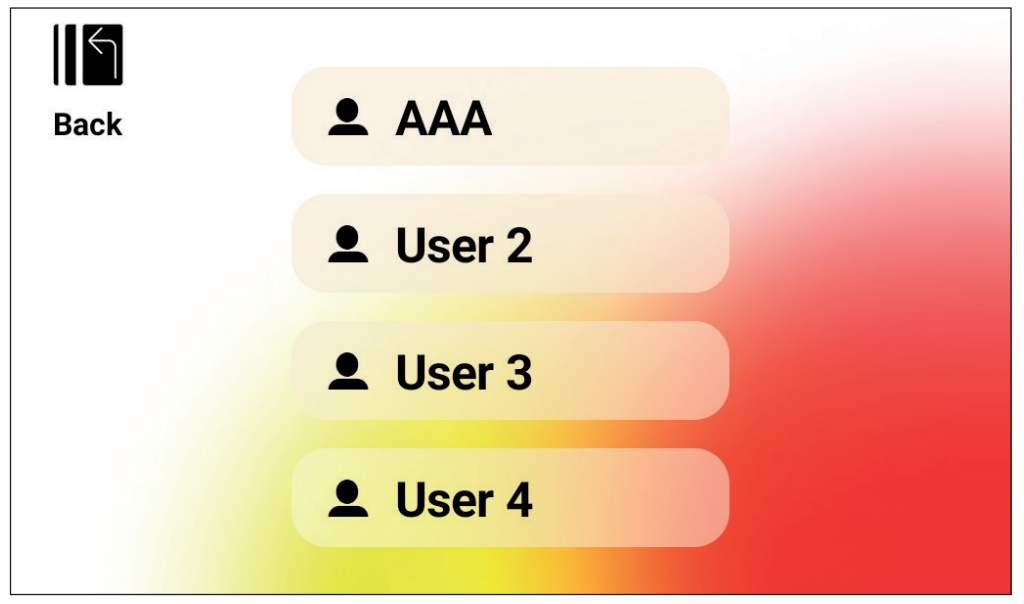

La imagen siguiente muestra la PANTALLA DE SELECCIÓN DE USUARIOS de la ADMINISTRACIÓN DE USUARIOS:

En esta pantalla se puede elegir el usuario cuya información se quiera actualizar.

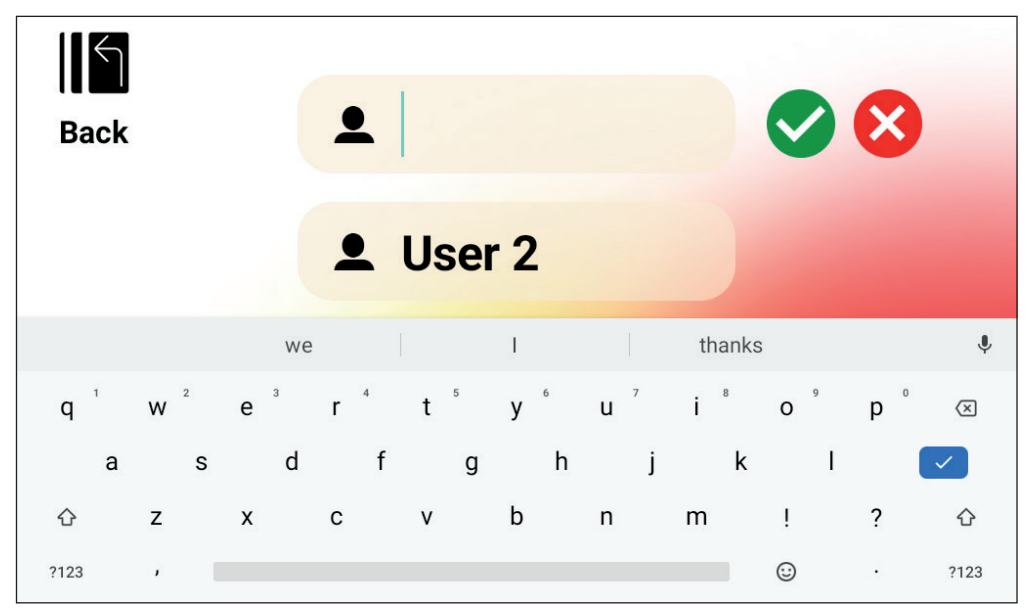

Para cambiar el nombre de usuario, mantén pulsada la tecla correspondiente al usuario 1-4. Puedes introducir las tres letras que quieras que identifiquen al usuario. Recomendamos utilizar iniciales.

Para salir de la PANTALLA DE SELECCIÓN DE USUARIOS de la ADMINISTRACIÓN DE USUARIOS y volver a la PANTALLA DE AJUSTES PRINCIPAL, pulsa el botón ATRÁS.

**ADMINISTRACIÓN DE USUARIOS: PANTALLA DE CONFIGURACIÓN DE USUARIOS** La imagen siguiente muestra la PANTALLA DE CONFIGURACIÓN DE USUARIOS de la ADMINISTRACIÓN DE USUARIOS:

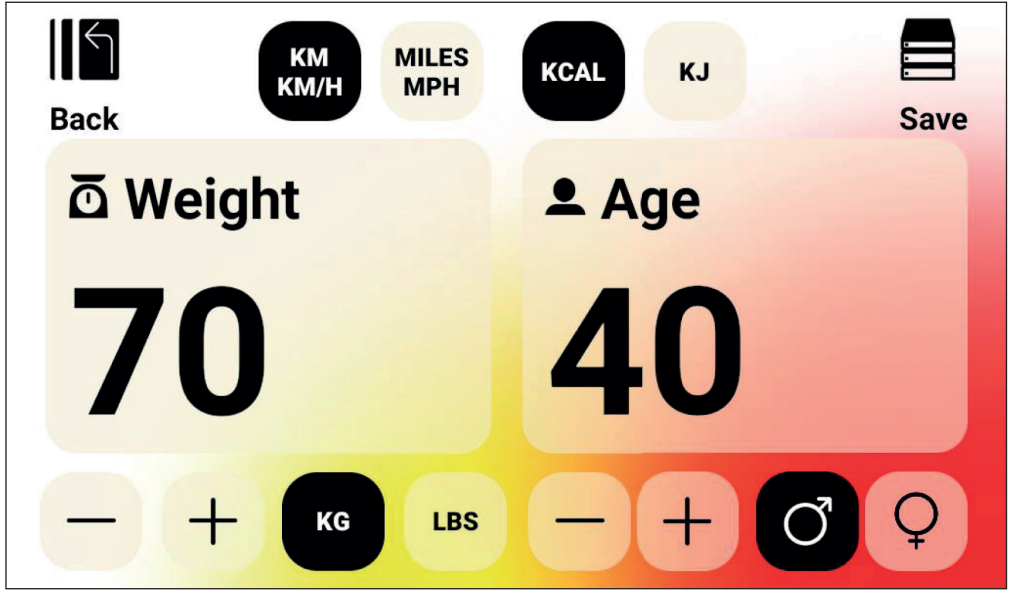

Esta pantalla permite definir el peso (incluidas las unidades), la edad y el género del usuario seleccionado, así como las unidades deseadas para la velocidad, la distancia y la medición de la energía.

Para guardar los valores introducidos, pulsa el botón GUARDAR.

Para salir de la PANTALLA DE CONFIGURACIÓN DE USUARIOS de la ADMINISTRACIÓN DE USUARIOS y volver a la PANTALLA DE SELECCIÓN DE USUARIOS de la ADMINISTRACIÓN DE USUARIOS, pulsa el botón ATRÁS.

# **PANTALLA DE CONFIGURACIÓN DE RED**

En la imagen siguiente se muestra la PANTALLA DE CONFIGURACIÓN DE RED:

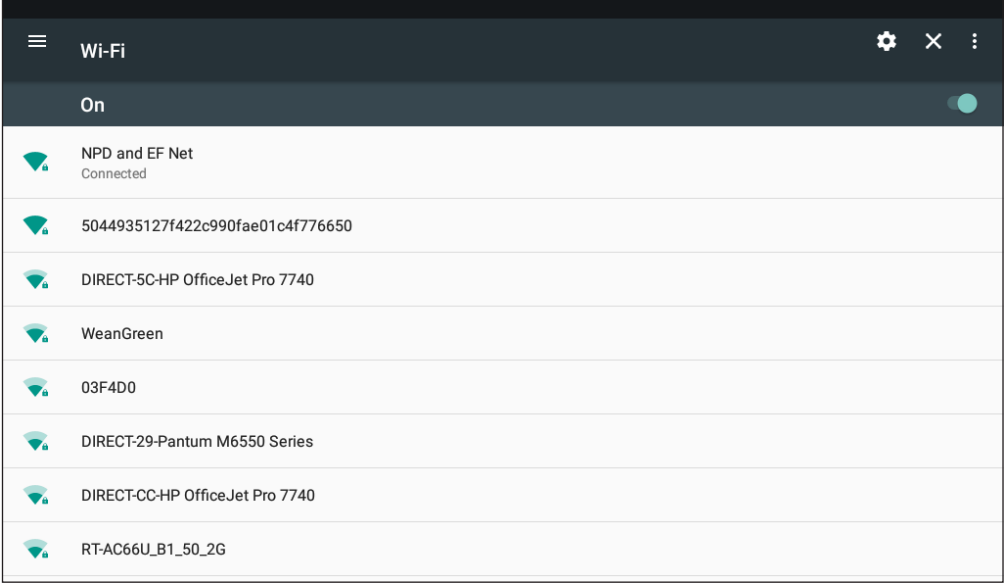

Esta pantalla se utiliza para activar y desactivar la función de wifi de la consola. Usa el botón deslizante de la parte superior derecha de la pantalla para cambiar entre OFF y ON. Si la wifi está activada (ON), se mostrarán las redes disponibles en una lista.

Pulsa la red con la que quieras conectarte e introduce la contraseña, en caso de que se te pida.

Para salir de la PANTALLA DE CONFIGURACIÓN DE RED, pulsa el botón de la X en la esquina superior derecha de la pantalla.

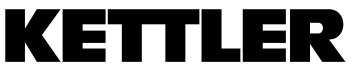

TRISPORT AG BOESCH 67 CH-6331 HUENENBERG SWITZERLAND www.kettlersport.com

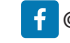

@ kettlersportofficial

o @ kettlersportofficial